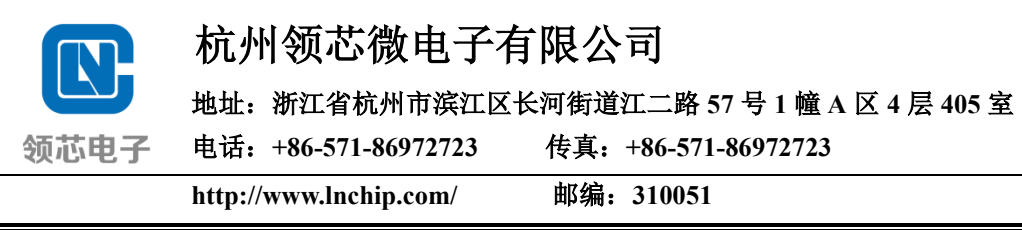

# 永磁同步电机双电阻无感 **FOC**

# 调试手册

日期:2022 年 2 月 22 日

版本: V3.3

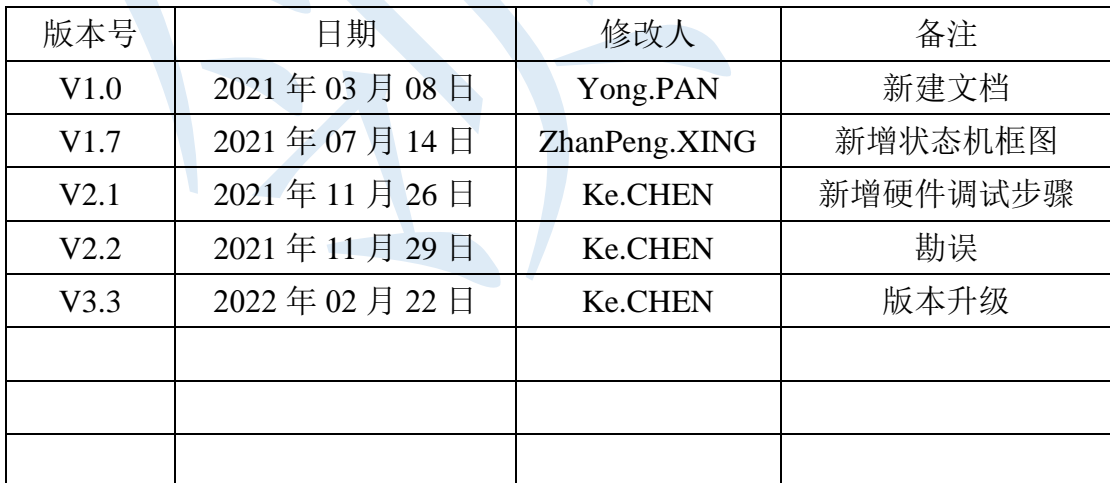

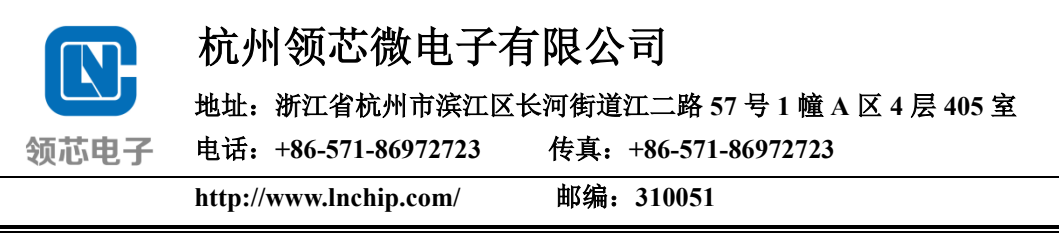

## 1.概述

1.1 芯片概述

本调试手册介绍了应用 LCM32F037 系列 MCU 的永磁同步电机 (PMSM) 双电阻矢量控制(FOC)基本原理和调试方法。LCM32F037 是一款 32 位基于 ARM-Cortex-M0 内核的高性能控制芯片,最高工作频率可达 96 MHz,工作电压 为 1.8~5.5V; 内置 32K 字节 Flash Memory, 4K 字节 SRAM; 多达 18 通道的一 个 12 位精度 ADC;最多 30 个快速 I/O 端口;可配置 6 通道增强型 PWM 以及 输出死区可控的互补型 PWM;内置 3 个比较器;包含为永磁同步电机 FOC 控 制设计的 3 个可调增益的运放以及 1 个反电动势采样电路。目前已经应用于高速 吸尘器、高速出风筒,各类风扇,水泵、油烟机等产品。

- ◆ 芯片特性:
- ➢ 32 位 ARM Cortex-M0 内核 MCU;
- $\rho$  内置 32K 字节 FLASH, 4K 字节 SRAM;
- ➢ 工作电压为 1.8~5.5V;最高工作频率 96MHz;
- ➢ 内置高精度上电、掉电复位(POR\_PDR);
- ➢ 内置低压检测电路(LVR),8 个低压复位点:1.6V、1.8V、2.0V、2.5V、 2.8V、3.0V、3.5V、4.0V;
- ➢ 可编程电压监测器(LVD),8 个电压监测点:2.0V、2.2V、2.4V、2.7V、 2.9V、3.1V、3.6V、4.5V;
- ➢ 内置 2 个 LDO;
- ➢ 内置 4MHz~20MHz 的高速晶振(OSCH),以及内置出厂校准过的 16MHz RC 振荡器(RCH,1%精度);
- ➢ 内置 32KHz 的低速晶振(OSCL),以及内置出厂校准过的 24KHz RC 振荡 器(RCL,10%精度);
- > 内置 PLL, 最高输出 144MHz, 抖动小于 100ps;
- ➢ 7 个 16 位定时器;
- ➢ 1 个 8 位 WT 定时器;
- ➢ 内置 1 个独立看门狗定时器(IWDG)、1 个窗口看门狗定时器(WWDG);
- ➢ 内置 1 个 24 位自减型系统时基定时器;
- ➢ 最多支持 30 个快速 I/O 端口;
- > 5 个通信接口 (2 路 UART 接口, 1 路 I2C 接口, 2 路 SPI 通讯口);

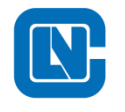

地址:浙江省杭州市滨江区长河街道江二路 **57** 号 **1** 幢 **A** 区 **4** 层 **405** 室

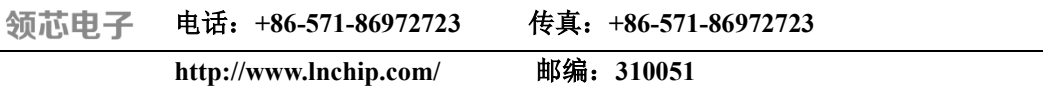

- ➢ 内置 3 个轨到轨的模拟比较器(ACMP);
- ➢ 内置 3 个轨到轨的运算放大器(OPA);
- ➢ 内置 2 个 10 位 D/A 转换器;
- > 内置 18 通道的 12 位精度 ADC, 最高转换速率为 1MSPS;
- > 内置一个反电动势采样电路(HALL\_MID);
- ➢ 低功耗:休眠、停机、超低功耗停机;

在配套的电机控制硬件开发板中,采用 LCM2102、LCP2103 或 LCP7B32A 功率驱动芯片,用于驱动 MOSFET。此外,为便于电机高性能控制方案的开发与 应用,将 MCU 与功率器件进行合封设计,该系列产品是 32 位内核的面向电机 控制等应用领域的高性能处理器,同时集成了三相半桥栅极驱动模块,可直接驱 动 6 个 N 型或者 3 N+3P 型的 MOSFET。

- 1.2 工程配置
	- (1) 工程环境
	- 编译软件:Keil

仿真器: ST Link / J Link

硬件平台:DEMO 开发板

(1) 编译器配置

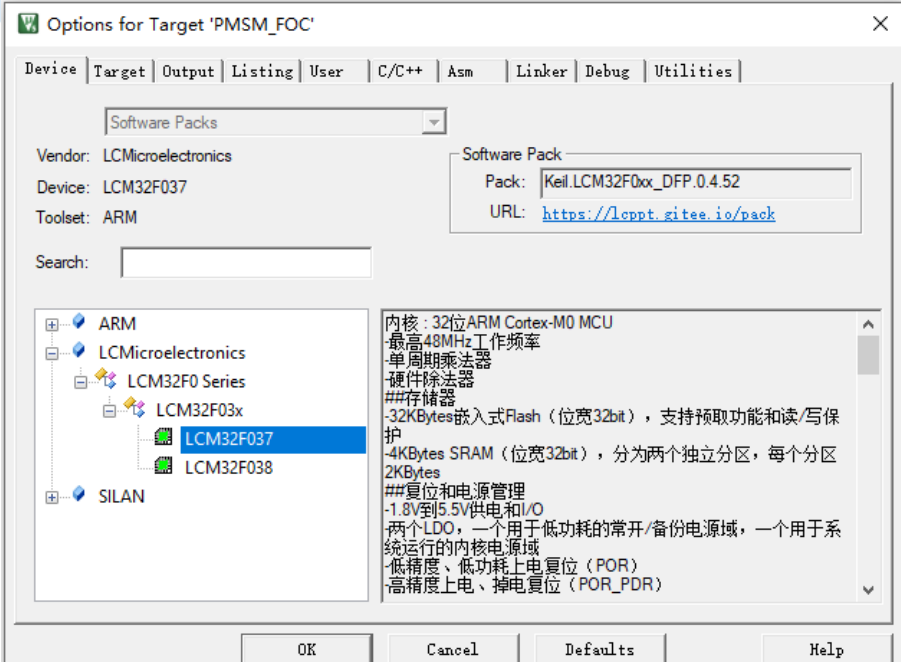

图 **1-1** 工程文件芯片选型

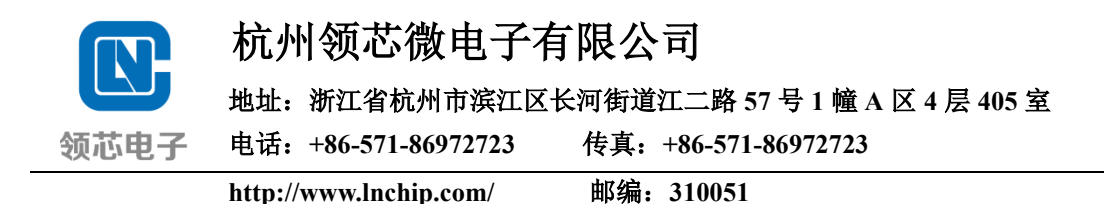

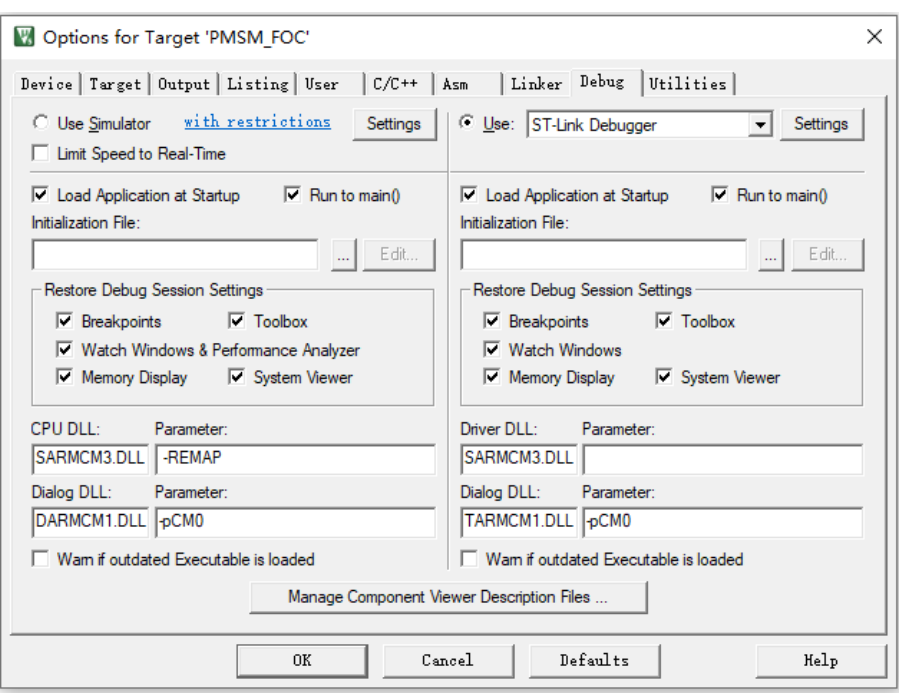

#### 图 **1-2** 工程 **Debug** 选型

## 1.3 算法概述

领芯微电子 32 位芯片在有感和无感矢量控制领域依靠专业技术水准和独特 的产品性能定义,可为客户灵活提供 FOC 无感、有感单、双电阻电机控制方案。 所采用新型自研自适应位置观测器算法,可闭环起动,重载顺逆风起动。该观测 器具有位置估计精度高和对参数变化强鲁棒性等特点,方案通用性强,调试方便,

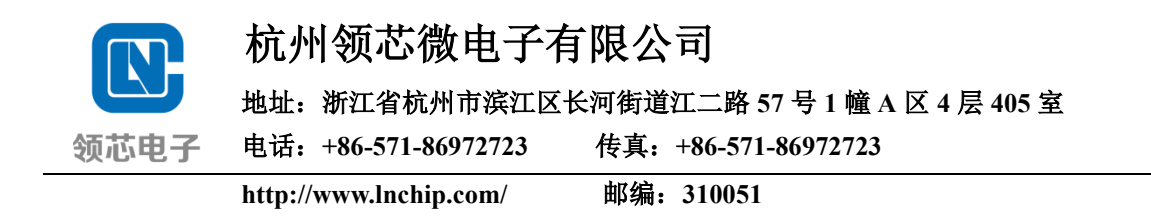

## 2 FOC 控制原理

通过控制定子电压 *u*<sup>s</sup> 的幅值、方向控制永磁同步电机的一种变频驱动控制 方法称为矢量控制技术,也叫做磁场定向控制(Flux Orient control,FOC),其实 质是利用坐标变换把三相定子电流合成矢量 *i*s转换到转子磁链定向同步旋转(*dq*)坐标系中,分解成转矩电流分量 *i<sup>q</sup>* 和励磁电流分量 *id*,二者都为直流分量, 即得到类似于直流电机的物理模型,然后仿照直流电机的控制方法,分别进行控 制交流电机的电磁转矩 *T*<sup>e</sup> 和磁链 *Ψ*f。矢量控制策略的关键在于通过坐标变换实 现了对定子电流矢量的幅值和空间位置(包括频率和相位)的独立控制,并保证 由三相定子电流所形成的正弦波磁动势与永磁体基波励磁磁场保持正交,此即为 磁场定向控制。

2.1 磁场定向控制原理实现

为实现如上所述的转矩和磁链解耦控制,结合系统框图 [2-1](#page-5-0),磁场定向控制 策略的具体实现过程为:

①检测计算三相定子电流实际值 *ia*、*ib*、*ic*,通过 Clarke 变换得到静止(*α*-*β*) 坐标系下的电流分量 *iα*、*iβ*;

②将位置估计算法中上一拍迭代计算出来的电角度 *θ*<sup>e</sup> 与 *iα*、*iβ*相结合,通过 Park 变换即可实时得到同步旋转(*d*-*q*)坐标系下的电流 *id*、*iq*,这是两个虚构的 直流分量,*i<sup>d</sup>* 和 *i<sup>q</sup>* 分别用来控制转子磁链分量和转矩分量;

3根据给定的电机角速度ω\*e与估计角速度 ωe之间的误差值 Δωe, 通过速度 环 PI 控制器调节, 将产生交轴电流参考值  $i^*_{q}$ 。直轴电流的参考值  $i^*_{d}$ 由弱磁环 PI 控制器输出决定。然后, 将参考电流 *i*\*a、i\*g与得到实际反馈值 ia、iq进行比较得 到电流环控制器的输入  $\Delta i^*_{d}$ ,  $\Delta i^*_{q}$ , 经过 PI 控制器输出电压矢量  $u_d$ ,  $u_q$ ;

④将得到的 *id*、*i<sup>q</sup>* 和 *ud*、*u<sup>q</sup>* 通过位置估计算法计算,估计出当前实时的电机 角度 *θ*e,使用 *θ*<sup>e</sup> 进行 Park 逆变换得到静止(*α*-*β*)坐标系的交流电压 *uα*、*uβ*;

⑤这两相正交电压值直接参与 SVPWM 调制算法,进而得到数字驱动信 号,用来控制三相逆变器的开通与关断,这就产生了频率与幅值均不断变化的 三相正弦交流电,输入到电机的定子端,可产生圆形旋转磁场,与永磁体相互 作用,驱动电机旋转,这就是完整的电机矢量控制过程。

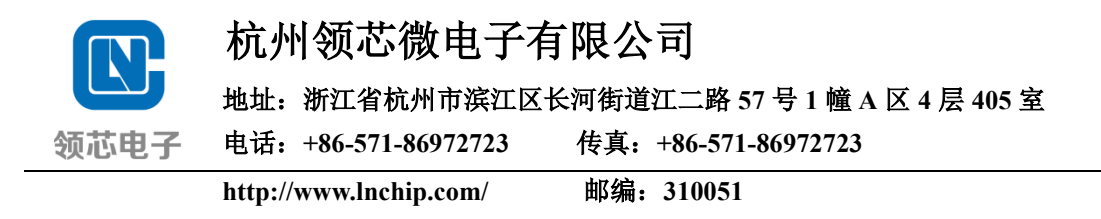

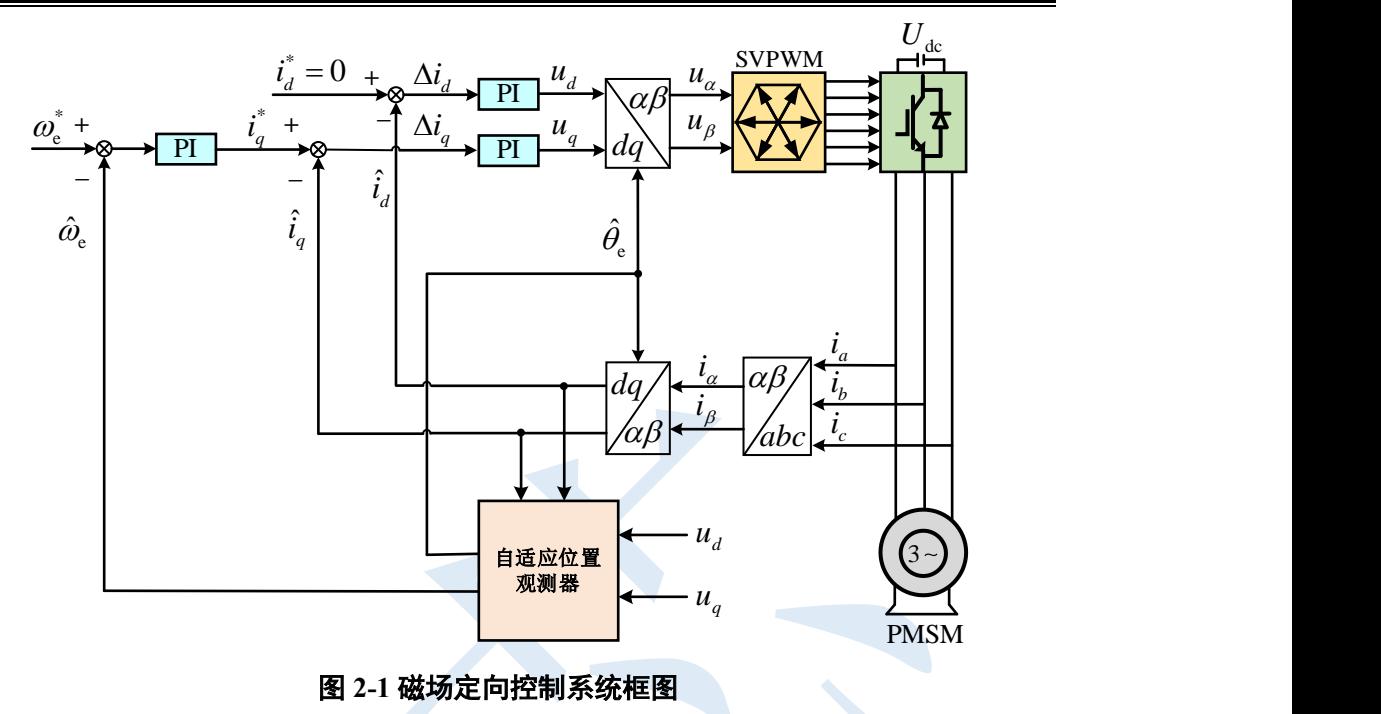

### <span id="page-5-0"></span>2.2 电机数学模型

控制对象的输入[是三相电压](https://www.zhihu.com/search?q=%E4%B8%89%E7%AB%AF%E7%94%B5%E5%8E%8B&search_source=Entity&hybrid_search_source=Entity&hybrid_search_extra=%7B%22sourceType%22%3A%22article%22%2C%22sourceId%22%3A435537003%7D) *ua*、*ub*、*uc*。通过控制输入三相电压,在电机定 子上产生任意方向的磁场,[即磁场定](https://www.zhihu.com/search?q=%E5%AE%9A%E5%90%91%E7%A3%81%E5%9C%BA&search_source=Entity&hybrid_search_source=Entity&hybrid_search_extra=%7B%22sourceType%22%3A%22article%22%2C%22sourceId%22%3A435537003%7D)向控制。而磁场可以用电流来生成因此可把 控制定向磁场转换为控[制定向电流。](https://www.zhihu.com/search?q=%E5%AE%9A%E5%90%91%E7%94%B5%E6%B5%81&search_source=Entity&hybrid_search_source=Entity&hybrid_search_extra=%7B%22sourceType%22%3A%22article%22%2C%22sourceId%22%3A435537003%7D)

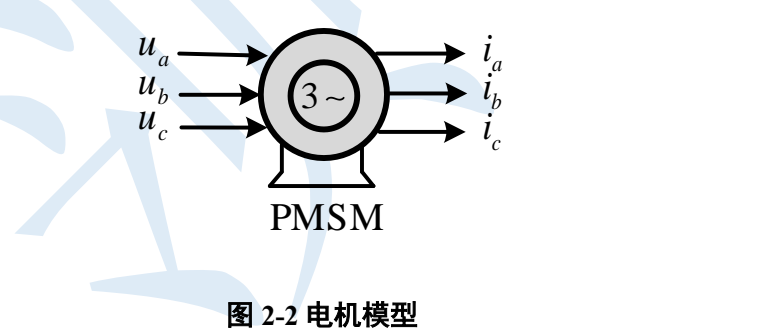

#### 2.2.1 坐标变换

坐标变换是简化永磁同步电机数学模型的重要手段。它包括将三相静止(*abc*) 坐标系中的变量变换到两相静止(*αβ*)坐标系下的 Clarke 变换,以及将两相静止坐 标系中的变量变换到两相同步旋转(*dq*)坐标系下的 Park 变换。

#### (1) Clarke 变换

两相静止坐标系固定在定子上,使 轴与 *a* 轴重合, 轴逆时针旋转超前于

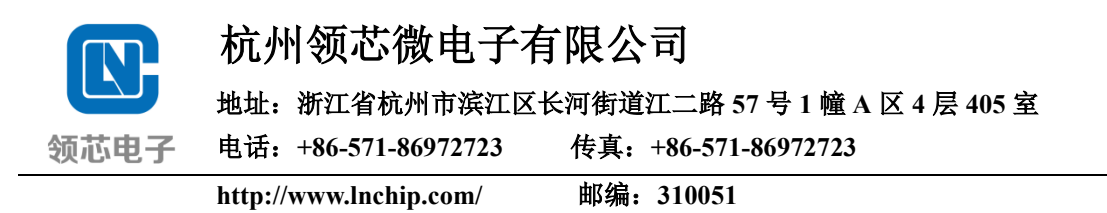

轴 90°电角度。把三相 *abc* 轴线上的变量投影到两相(*αβ*)轴线上,坐标系 *abc* 对应三相定子所在轴线,控制过程起始于电机三相电流的测量,且实际应用中, 三个电流值的瞬时和为零。

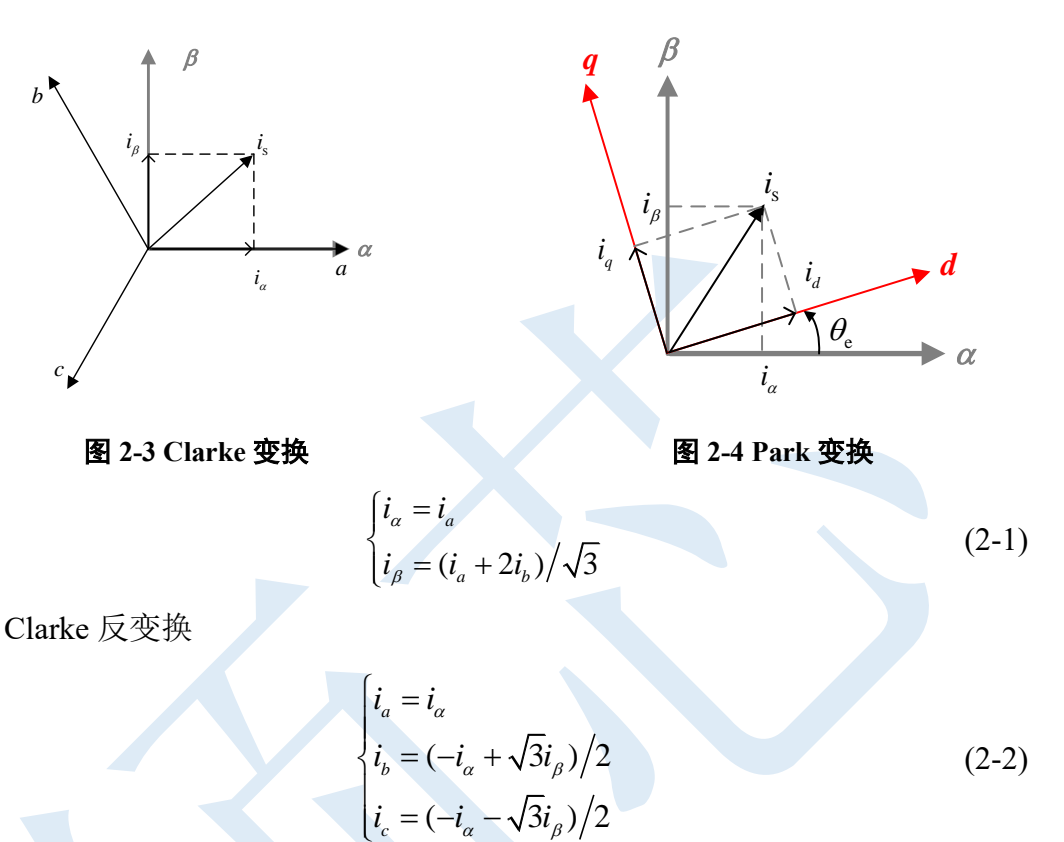

(2) Park 变换

同步旋转坐标系固定于转子上,选取永磁体 N 极所在的位置为 *d* 轴,其与 (a)轴之间的夹角为 *θ*e(转子角度),*q* 轴逆时针旋转方向超前于 *d* 轴 90°,可 得同步旋转(*dq*)坐标系,用于实现磁链和转矩的解耦控制。

 $\alpha$   $\vee$   $\vee$   $\beta$ 

$$
\begin{cases}\n i_d = i_\alpha \cos \theta_e + i_\beta \sin \theta_e \\
 i_q = -i_\alpha \sin \theta_e + i_\beta \cos \theta_e\n\end{cases}
$$
\n(2-3)

Park 反变换, 即从同步旋转坐标系变换到两相静止坐标系上。

*c*

$$
\begin{cases}\ni_a = i_d \cos \theta_e - i_q \sin \theta_e \\
i_\beta = i_d \sin \theta_e + i_q \cos \theta_e\n\end{cases}
$$
\n(2-4)

2.2.2 数学模型

如下[图](#page-7-0) 2[-5](#page-7-0) 所示为永磁同步电机简化物理模型,给出了永磁同步电机包含定 子绕组以及转子磁极的简化物理模型。

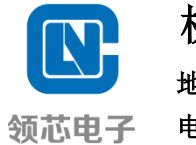

地址:浙江省杭州市滨江区长河街道江二路 **57** 号 **1** 幢 **A** 区 **4** 层 **405** 室

电话:**+86-571-86972723** 传真:**+86-571-86972723**

**http://www.lnchip.com/** 邮编:**310051**

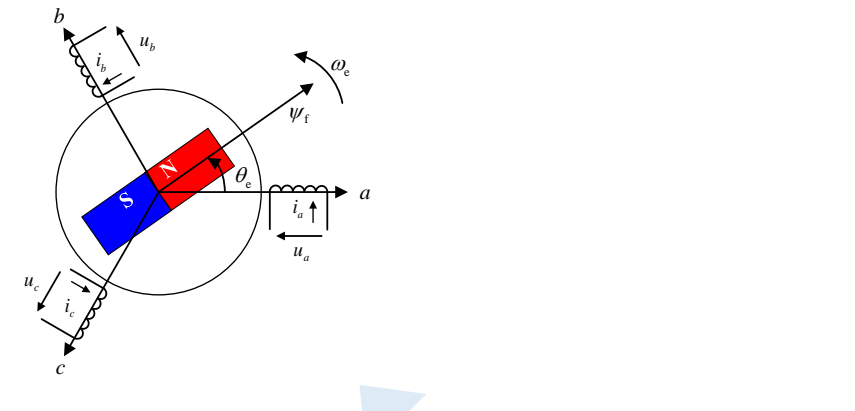

图 **2-5 PMSM** 简化物理模型

<span id="page-7-0"></span>在 *abc* 坐标系中,将 *a* 相绕组轴线作为该空间坐标系的参考轴,*Ψ*<sup>f</sup> 为转子永 磁体产生的磁链,其和 *a* 轴之间的夹角为电机的转子位置,用表示 θ<sub>e</sub>(电角度), *ω*<sup>e</sup> 为转子旋转运动的电角速度,规定逆时针方向转速正方向。

(1) *abc* 坐标系下的数学模型

通常将输入电流方向作为电流正方向,电压正方向与电流方向相同,可得 PMSM 在三相静止坐标系下的定子电压方程为

$$
\begin{cases}\n u_a = R_a i_a + \frac{d}{dt} \psi_a \\
 u_b = R_b i_b + \frac{d}{dt} \psi_b\n\end{cases}
$$
\n
$$
(2-5)
$$
\n
$$
u_c = R_c i_c + \frac{d}{dt} \psi_c
$$

式中,*ua*、*ub*、*u<sup>c</sup>* 分别为三相绕组端电压;*ia*、*ib*、*i<sup>c</sup>* 分别为三相绕组线电流;*Ra*、 *Rb*、*R<sup>c</sup>* 分别为三相绕组相电阻,且 *Ra*=*Rb*=*Rc*=*Rs*,*R<sup>s</sup>* 表示定子绕组电阻值;*Ψa*、 *Ψb*、*Ψ<sup>c</sup>* 分别为三相绕组磁链。实际上由于定子绕组间互感存在,三相绕组磁链方 程非常复杂,因而三相静止坐标系下所建立的永磁同步电机数学模型是一个非线 性和强耦合的多变量复杂系统。

为有利于电机控制系统的分析和研究,前一节所述的坐标变换简化了系统的 控制模型。

(2) *αβ* 坐标系下的数学模型

式(2-5)通过 Clarke 变换, 可以得到静止两相坐标系下的定子电压方程:

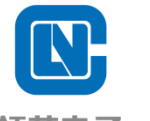

地址:浙江省杭州市滨江区长河街道江二路 **57** 号 **1** 幢 **A** 区 **4** 层 **405** 室

电话:**+86-571-86972723** 传真:**+86-571-86972723** 领芯电子

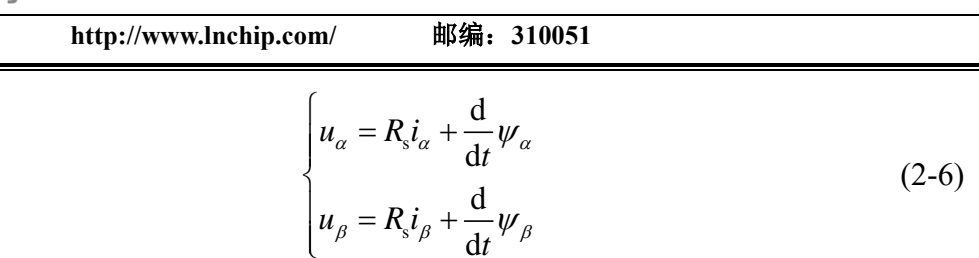

d

式中,*uα*、*uβ*、*iα*、*i*、*Ψα*、*Ψ*分别表示轴和轴上的电压、电流以及磁链分量。 经过变换,*αβ* 坐标系下磁链方程:

s

 $\beta = K_{\rm s} l_{\beta} + \frac{1}{\mathrm{d}t} \psi_{\beta}$ 

*u R i*

$$
\begin{bmatrix} \mathbf{\psi}_{\alpha} \\ \mathbf{\psi}_{\beta} \end{bmatrix} = \mathbf{L}_{\alpha\beta} \begin{bmatrix} i_{\alpha} \\ i_{\beta} \end{bmatrix} + \mathbf{\psi}_{\text{f}} \begin{bmatrix} \cos \theta_{\text{e}} \\ \sin \theta_{\text{e}} \end{bmatrix}
$$
 (2-7)

其中,  $L_{a}$ 表示电感矩阵, 其可表达如下式:

$$
L_{\alpha\beta} = \begin{bmatrix} L_{\alpha} & L_{\alpha\beta} \\ L_{\beta\alpha} & L_{\beta} \end{bmatrix} = \begin{bmatrix} \Sigma L + \Delta L \cos(2\theta_{\rm e}) & \Delta L \sin(2\theta_{\rm e}) \\ \Delta L \sin(2\theta_{\rm e}) & \Sigma L - \Delta L \cos(2\theta_{\rm e}) \end{bmatrix}
$$
(2-8)

式中, <sup>+</sup> *<sup>L</sup> <sup>L</sup> <sup>L</sup>* <sup>=</sup> <sup>2</sup> ( *<sup>d</sup> <sup>q</sup>* ) 表示均值电感; <sup>−</sup> *L L L* <sup>=</sup> <sup>2</sup> ( *<sup>d</sup> <sup>q</sup>* ) 表示差值电感;*Ld*、*L<sup>q</sup>* 分别为 *d*、*q* 轴等效电感。

(3) *dq* 坐标系下的数学模型

对式(2-7)使用 park 变换, 得到同步旋转坐标系下的电压方程:

$$
\begin{cases}\n u_d = R_s i_d + L_d \frac{d}{dt} i_d - \omega_e L_q i_q \\
 u_q = R_s i_q + L_q \frac{d}{dt} i_q + \omega_e L_d i_d + \omega_e \psi_f\n\end{cases}
$$
\n(2-9)

此时,磁链方程为

$$
\begin{cases}\n\psi_d = L_d i_d + \psi_f \\
\psi_q = L_q i_q\n\end{cases}
$$
\n(2-10)

式中,*ud*、*uq*、*id*、*iq*、*Ψd*、*Ψ<sup>q</sup>* 分别表示 *d* 轴和 *q* 轴上的电压、电流以及磁链分量。

根据式(2-9)以及式(2-10),可以看出,三相 PMSM 的数学模型实现了完全解 耦,直轴电流 *i*<sup>d</sup> 分量控制磁链 *Ψ*f,交轴电流 *i<sup>q</sup>* 分量控制电机电磁转矩 *T*e。电机 等效模型如下[图](#page-8-0) 2[-6](#page-8-0) 所示。

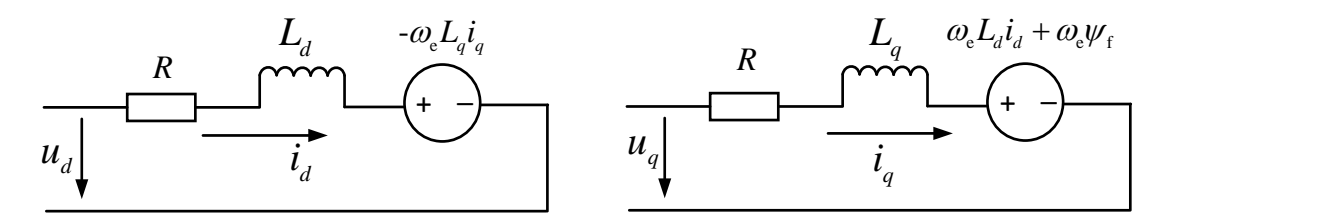

#### <span id="page-8-0"></span>图 **2-6 PMSM** 等效电路图

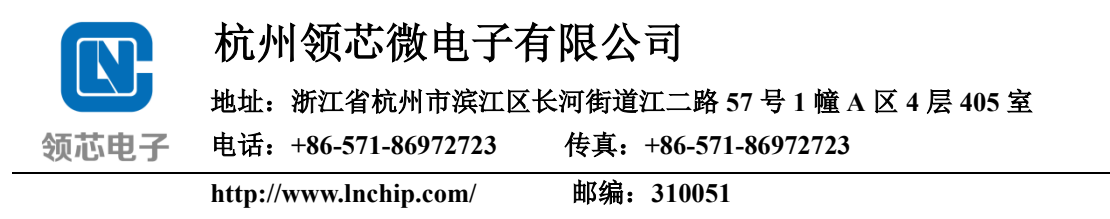

电磁转矩方程为

$$
T_{\rm e} = \frac{3}{2} p_{\rm n} \left[ \psi_{\rm f} i_q + (L_d - L_q) i_d i_q \right]
$$
 (2-11)

式中, p<sub>n</sub>表示转子极对数。从式(2-11)可以看出, 永磁同步电机的电磁转矩分为 两部分,分别为永磁转矩和磁阻转矩。前者由永磁体和定子绕组电流形成的旋转 磁场相互作用产生,其大小与*q*轴电流大小成正比;后者由电机的凸极性(*Lq*>*Ld*) 引起,与 *d*、*q* 轴电感的差值相关,对于表贴式永磁同步电机,由于 *L<sup>d</sup>* = *Lq*,该 部分转矩为零。

电机运动方程为

$$
J\frac{\mathrm{d}\omega_{\mathrm{e}}}{\mathrm{d}t} = T_{\mathrm{e}} - T_{\mathrm{L}} - B\omega_{\mathrm{e}} \tag{2-12}
$$

式中, J 表示转动惯量; T<sub>L</sub> 表示负载转矩; B 表示粘滞摩擦系数。

输出电磁功率方程:

$$
P_{\rm e} = \frac{3}{2} \omega_{\rm e} (\psi_d i_q - \psi_d i_d) \tag{2-12}
$$

输入有功功率:

$$
P = \frac{3}{2} (u_d i_d + u_q i_q)
$$
 (2-13)

输入无功功率:

$$
Q = \frac{3}{2}(u_q \dot{i}_d - u_d \dot{i}_q) \tag{2-14}
$$

2.3 PI 控制器

FOC 控制存在三个相互关联的 PI 控制环,分别控制相互影响的三个变量, 即转子转速、转子磁通和转子转矩分别由单独的 PI 模块控制。其中,外环控制 电机转速,两个内环分别控制解耦后的 *id*、*iq*。

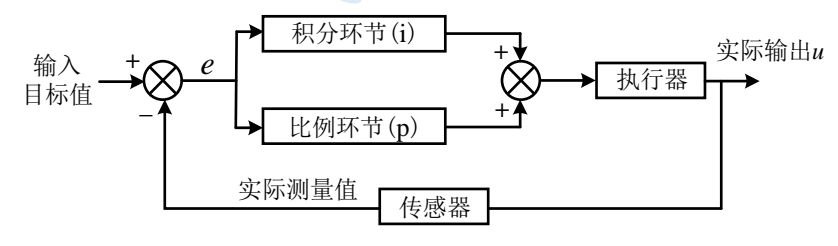

图 **2-7 PI** 控制器

在电机控制系统中,这三个 PI 控制器实际作用是作为环路的调节校正环节,

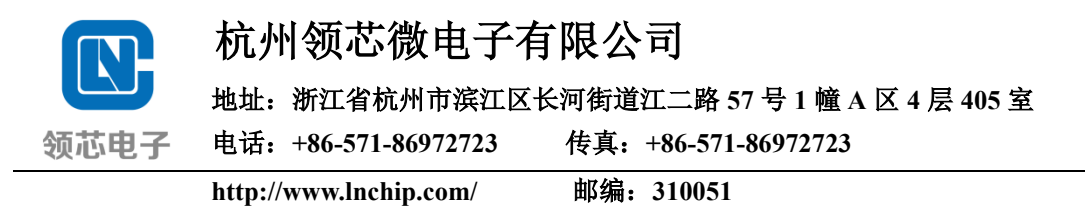

让闭环系统的实际反馈值更加靠近给定的参考值。其中,比例参数 K<sub>p</sub> 用于加快 响应,积分参数 *K*<sup>i</sup> 用于消除稳态误差 *e*。

$$
u = K_{p} \cdot e + K_{i} \cdot \int e d \tag{2-15}
$$

<span id="page-10-1"></span>2.3.1 电流环参数整定

如 2.2 节所述,*dq* 坐标系下完全解耦情况下的 PMSM 数学模型可等效为一 个电阻电感(*R*-*L*)模型,这是由于电机系统的反电动势干扰能够被前馈补偿完 美抵消。如[图](#page-10-0) 2[-8](#page-10-0), 以 *d* 轴为例, 所示为 *d* 轴电流环系统框图。

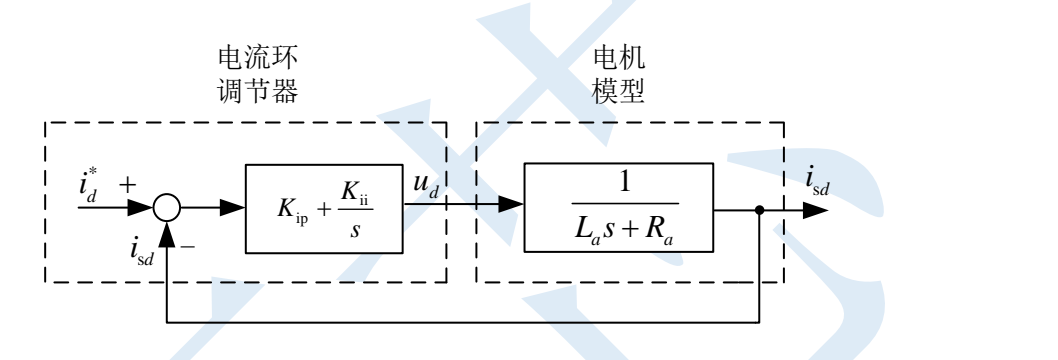

图 **2-8 d** 轴电流环系统框图

<span id="page-10-0"></span>在 *Ra*-*L<sup>a</sup>* 里的 PI 调节器零极点对消了一个系统的极点,因此电流环的闭环传 递函数可以设计成一个低通滤波器,则系统开环传函表示为以下形式:

$$
G_{i}(s) = \left(K_{ip} + \frac{K_{ii}}{s}\right) \cdot \frac{1}{L_{a}s + R_{a}} = \frac{K_{ip}(s + \frac{K_{ii}}{K_{ip}})}{s} \cdot \frac{1}{L_{a}(s + \frac{R_{a}}{L_{a}})}
$$
(2-16)

式中, K<sub>ip</sub> 为比例系数, K<sub>ii</sub> 为积分系数, L<sub>a</sub> 为交直轴电感, R<sub>a</sub> 为定子电阻。令

$$
\frac{K_{\rm ii}}{K_{\rm ip}} = \frac{R_a}{L_a} \tag{2-17}
$$

则开环传递函数为:

$$
G_{\rm i}(s) = \frac{K_{\rm ip}}{L_a s} \tag{2-18}
$$

根据 | *G*<sub>:</sub>(jω<sub>i</sub>) | =1, ω<sub>i</sub> 为电流环的截止频率, 得

地址:浙江省杭州市滨江区长河街道江二路 **57** 号 **1** 幢 **A** 区 **4** 层 **405** 室

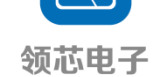

电话:**+86-571-86972723** 传真:**+86-571-86972723**

**http://www.lnchip.com/** 邮编:**310051**

$$
G_{\rm i}(\mathbf{j}\,\omega_{\rm i})\Big| = \Big|\frac{K_{\rm ip}}{L_{\rm a} \cdot j\omega_{\rm i}}\Big| = 1\tag{2-19}
$$

结合式(2-19),可计算出电流环的比例系数 *K*ip 和积分系数 *K*ii:

$$
K_{ip} = L_a \cdot \omega_i
$$
  
\n
$$
K_{ii} = \frac{R_a}{L_a} \cdot K_{ip} = R_a \cdot \omega_i
$$
 (2-20)

2.3.2 速度环参数整定

在设计速度环控制器参数的同时,电流环数学模型可等效为一阶惯性环节, 其控制框图如[图](#page-11-0) 2[-9](#page-11-0) 所示。速度环 PI 调节器传递函数写成以下形式:

$$
G_{\rm s}(s) = K_{\rm sp} + \frac{K_{\rm si}}{s} \tag{2-21}
$$

如图 [2-9](#page-11-0) 所示, 整个速度环系统是一个典型的 II 型系统, 忽略 TL, 且电机 的转动惯量 *J* 能够准确得到,其开环传递函数为:

$$
G_{\rm sc}(s) = \left(K_{\rm sp} + \frac{K_{\rm si}}{s}\right) \cdot \frac{\omega_{\rm cc}}{s + \omega_{\rm cc}} \cdot \frac{3}{2} \cdot \frac{p_{\rm n} \psi_{\rm f}}{J s} \tag{2-22}
$$

式中,*ω*cc 为电流环截止频率,即 *ω*i。

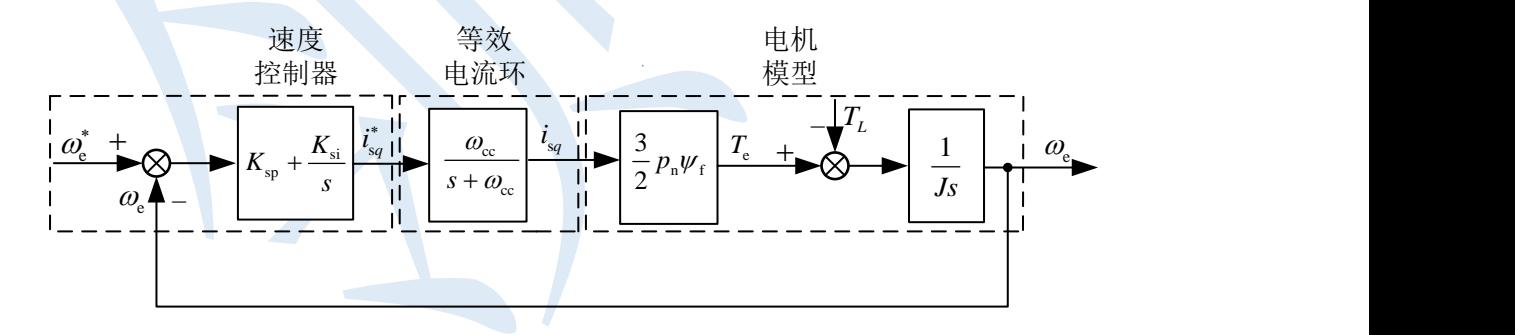

#### 图 **2-9** 转速环系统框图

<span id="page-11-0"></span>设置速度环 PI 调节器的截止频率 *ω*pi 定义为:

$$
\omega_{\rm pi} = \frac{K_{\rm si}}{K_{\rm sp}}\tag{2-23}
$$

在设计速度环 PI 控制器时,令 *ω*pi 小于转速控制系统截止频率 *ω*sc,那么速 度环 PI 控制器在系统截止频率 *ω*sc 附近的传递函数表现为:

地址:浙江省杭州市滨江区长河街道江二路 **57** 号 **1** 幢 **A** 区 **4** 层 **405** 室

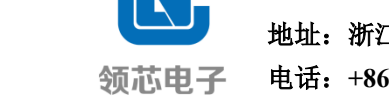

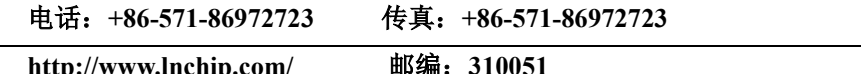

*s*

$$
Gs(s) = Ksp + \frac{K_{si}}{s} \approx Ksp
$$
 (2-24)

因此,在系统截止频率 *ωsc* 附近转速控制系统的开环传递函数可以简化为

$$
G_{\rm sc}(s) = K_{\rm sp} \cdot \frac{3}{2} \frac{p_{\rm n} \psi_{\rm f}}{J s} \tag{2-25}
$$

然后令 $\vert G_{_{\rm sc}}(j\omega_{_{\rm sc}})\vert$ =1,此时得到的频率就是转速控制闭环系统下转速控制环 的带宽。速度环 PI 控制器比例增益 *Ksp* 的表达式为:

$$
K_{sp} = \frac{2}{3} \frac{J \omega_{sc}}{p_n \psi_f}
$$
 (2-26)

转速控制系统带宽 *ω*sc小于电流环带宽 *ω*cc,一般上

$$
\omega_{\rm sc} \le \frac{1}{10} \omega_{\rm cc} \tag{2-27}
$$

另一方面,速度环 PI 控制器的截止频率 *ω*pi小于 *ω*sc,一般上

$$
\omega_{\rm pi} \le \frac{1}{5} \omega_{\rm sc} \tag{2-28}
$$

因此,速度环 PI 控制器积分增益 *K*si 可以设置为

$$
K_{\rm si} = K_{\rm sp}\omega_{\rm pi} \cong K_{\rm sp}\frac{\omega_{\rm sc}}{5} \tag{2-29}
$$

#### 2.4 SVPWM

由于三相交流电压的合成矢量轨迹在空间上是一个圆,因此合成的磁链轨迹 亦是圆,那么通过在定子端输入三相正弦电压就可以在定子侧形成圆形磁场,从 而得到电磁转矩。在 FOC 控制过程中,将静止坐标系参考电压 *uα*、*u<sup>β</sup>* 进行空间 矢量脉宽调制(Space Vector Pulse Width Modulation, SVPWM), 进而得到数字驱 动信号,其目的就在于通过控制逆变器开关管状态工作,合成圆形旋转磁场。 SVPWM 技术的优点在于消除谐波的效果好,优化程度高,在提高逆变器直流电 压利用率的同时,能够减小电机的转矩脉动,较适合于数字化控制系统实现。

如图 [2-10](#page-13-0) 所示, 一般上两电平三相逆变器分别由 VT1、VT2、VT3、VT4、  $VT_5$ 、VT<sub>6</sub> 六个功率开关器件组成。用 S<sub>A</sub>、S<sub>B</sub>、S<sub>C</sub> 分别表示 A、B、C 三相逆变 器的开关状态,其中"0"代表下桥臂导通,"1"代表上桥臂导通。SA、SB、SC 的八种组合状态, 分别为:  $u_0(000)$ ,  $u_5(001)$ ,  $u_3(010)$ ,  $u_4(011)$ ,  $u_1(100)$ ,

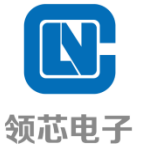

地址:浙江省杭州市滨江区长河街道江二路 **57** 号 **1** 幢 **A** 区 **4** 层 **405** 室

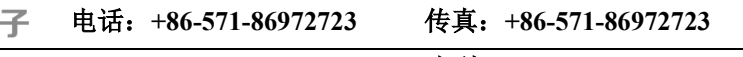

**http://www.lnchip.com/** 邮编:**310051**

*u*<sub>6</sub>(1 0 1), *u*<sub>2</sub>(1 1 0), *u*<sub>7</sub>(1 1 1)。其中, 电压矢量 *u*<sub>1</sub>∼ *u*<sub>6</sub>为有效工作矢量, 电压 矢量 *u*0、*u*<sup>7</sup> 为零矢量。

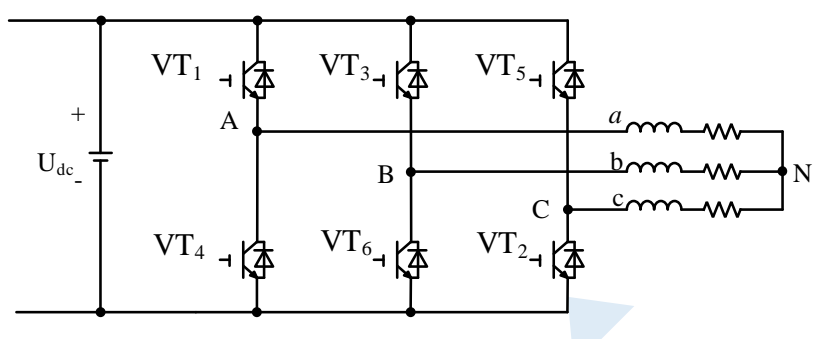

图 **2-10** 两电平三相逆变器结构图

<span id="page-13-0"></span>所示为八种工作状态下电压矢量,这六个有效电压矢量和两个零矢量在空间 上可构成六个扇型区域。如[图](#page-14-0) 2[-11](#page-14-0) 为空间电压矢量工作方式示意图。如图 [2-11\(](#page-14-0)a) 所示,任意落在某扇区中的电压矢量均可由其相邻的两个有效工作矢量合成得到。

|                | $S_{A}$          | $\sim$<br>$S_{\rm B}$ | $S_{\rm C}$      | $U_A$            | $U_B$            | $U_{C}$          |
|----------------|------------------|-----------------------|------------------|------------------|------------------|------------------|
| $u_0$          | $\boldsymbol{0}$ | $\boldsymbol{0}$      | $\boldsymbol{0}$ | $\mathbf{0}$     | $\boldsymbol{0}$ | $\boldsymbol{0}$ |
| $u_1$          | $\mathbf{0}$     | $\boldsymbol{0}$      |                  | $-U_{dc}/3$      | $U_{dc}/3$       | $2U_{dc}/3$      |
| $u_2$          | $\boldsymbol{0}$ | 1                     | $\boldsymbol{0}$ | $-U_{dc}/3$      | $2U_{dc}/3$      | $-U_{dc}/3$      |
| $u_3$          | $\bf{0}$         | $\mathbf{1}$          | I.               | $-2U_{dc}/3$     | $U_{dc}/3$       | $U_{dc}/3$       |
| $u_4$          | $\mathbf{1}$     | $\boldsymbol{0}$      | $\boldsymbol{0}$ | $2U_{dc}/3$      | $-U_{dc}/3$      | $-U_{dc}/3$      |
| u <sub>5</sub> |                  | $\boldsymbol{0}$      |                  | $U_{dc}/3$       | $-2U_{dc}/3$     | $U_{dc}/3$       |
| $u_6$          |                  | 1                     | $\overline{0}$   | $U_{dc}/3$       | $U_{dc}/3$       | $-2U_{dc}/3$     |
| $u_7$          |                  | 1                     | $\mathbf{1}$     | $\boldsymbol{0}$ | $\boldsymbol{0}$ | $\theta$         |
|                |                  |                       |                  |                  |                  |                  |

表 **2-1** 各工作状态下电压矢量

以第一扇区为例, 其电压矢量的合成方法[如图](#page-14-0) 2[-11](#page-14-0) (b)所示, 记 t1、t2 分别是 有效电压矢量 *u*1、*u*<sup>2</sup> 作用时间,一个 PWM 周期内的其他时间 *t*<sup>0</sup> 由零矢量 *u*0、 *u*<sup>7</sup> 工作,

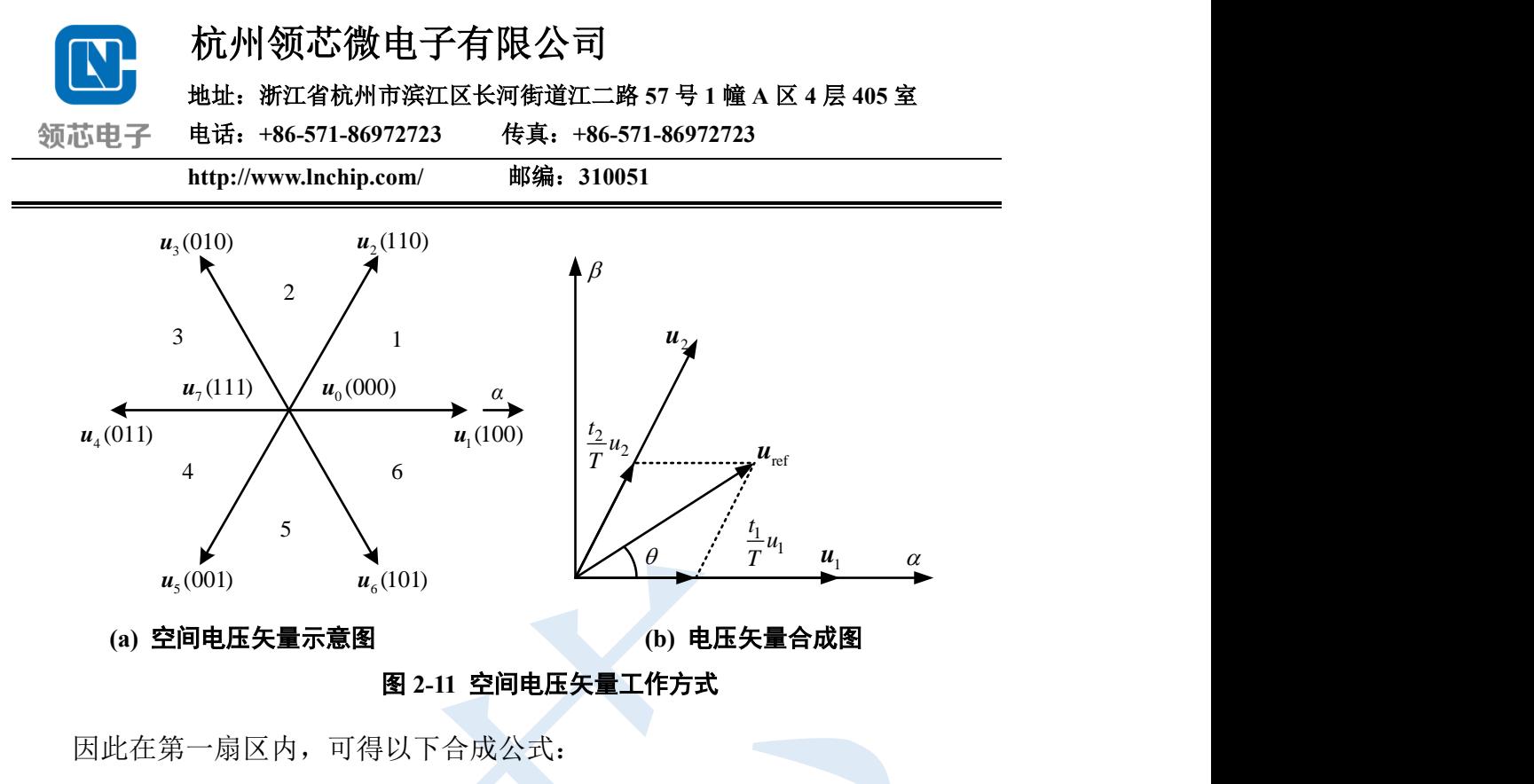

<span id="page-14-0"></span>
$$
\begin{cases} u_{\text{ref}}T = u_1 t_2 + u_2 t_2 \\ T = t_1 + t_2 + t_0 \end{cases}
$$

(2-30)

式中,*T* 为一个 PWM 的周期,*t*<sup>1</sup> 为电压矢量 *u*<sup>1</sup> 的工作时间,*t*<sup>2</sup> 为电压矢量 *u*<sup>2</sup> 的 工作时间,*t*<sup>0</sup> 为零电压矢量 *u*0、*u*<sup>7</sup> 的工作时间。因此,任意一个电压矢量在一个 PWM 周期内,均可通过这八个基本电压矢量合成。T 越小,即 PWM 频率越快, 电压空间矢量的合成轨迹就越接近圆。

## 2.5 转子位置估计

FOC 控制过程中,需要电机转子角度 *θ*<sup>e</sup> 来进行换相,从而实现闭环控制。 无位置传感器控制技术省夫了机械式位置传感器,减小了系统尺寸,降低了成 本,其主要通过电机内容易获取的电压或电流等信号,经过自适应位置观测器 计算,进一步得到转子位置 *θ*e。

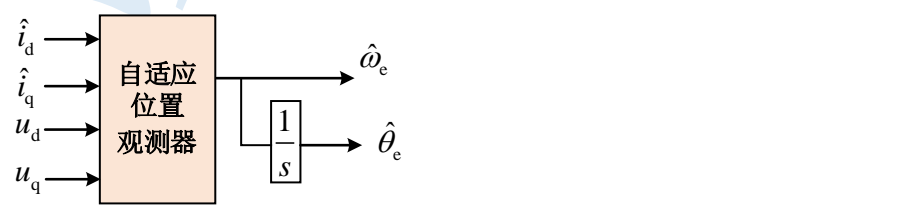

图 **2-12** 自适应位置观测器模型

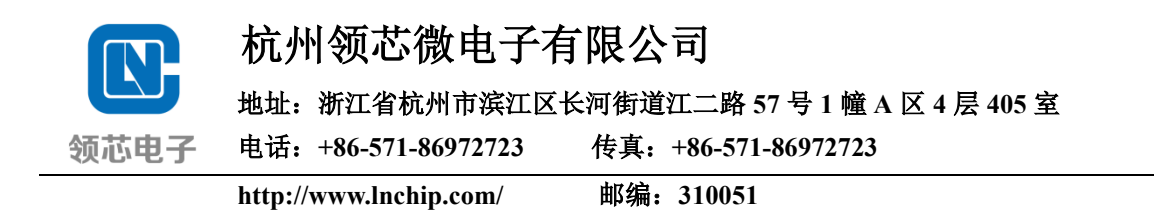

### 2.6 电流采样原理

本次工程调试采用的是双电阻电流采样方式。采样时序是通过在三个下桥 臂同时导通时,采集其中两相电流。由于三相电流值的瞬时和为零,由此可计 算出另外一相电流。

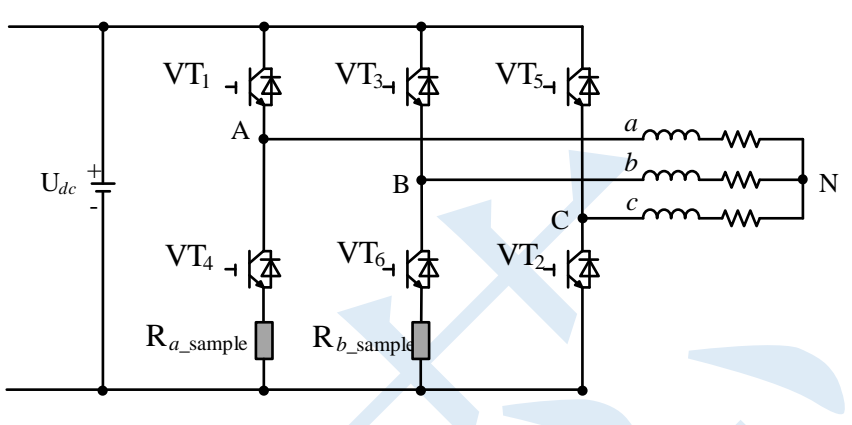

图 **2-13** 双电阻采样等效电路

需要注意的是当进入过调制区域没有零矢量的时候,可能有的开关周期,下 桥不会开通,导致采样失败。为了保证每个开关周期下桥必须开通,需要限制最 大占空比。

如果计数器底点开下桥,那么采样点取在底点适当靠左的位置,避开开关噪 声的影响,如上图所示。同理,如果计数器顶点开下桥,那么采样点取在顶点适 当靠左或者靠右的位置,具体的选取位置,和开关噪声,上下桥开关顺序与计数 器的对应关系有关。

采样电流时序图如下所示:

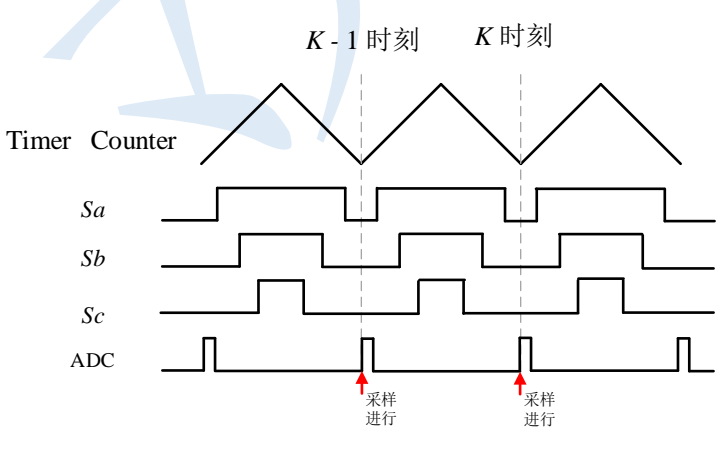

图 **2-14** 双电阻采样时序

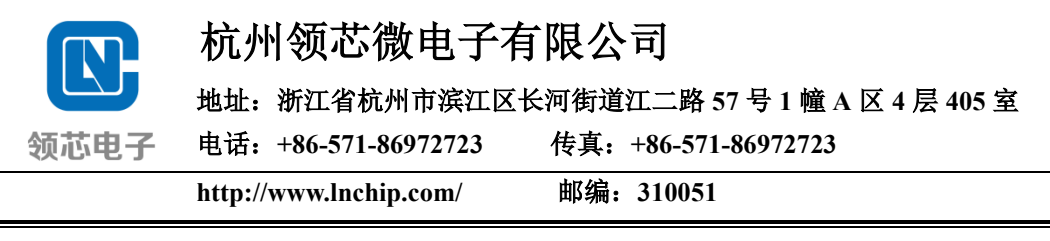

## 3 双电阻 FOC 启动调试

3.1 硬件参数配置

<span id="page-16-1"></span>3.1.1 电机参数测量

电机参数的不准确性对 FOC 计算造成很大的影响,因此调试时需写入电机 的准确参数。包括以下参数:

① *d*-*q* 轴电感 *Ld*、*Lq*:电桥测 1kHz 频率下的两相线电感 *L*。缓慢旋转转子, 记下电感最大值 *L*max 和最小值 *L*min。如果是表贴式永磁同步电机(SPMSM), 则 *d*-*q* 轴电感 *Ld*=*Lq*=(*L*max+*L*min)/2/2;对于 SPMSM,一般来说,不需要去旋转转子, 直接记录测量的电感值 *L*,*Ld*=*Lq*=*L*/2。如果是内嵌式永磁同步电机(IPMSM),  $\Box$ *Ud*=*L*min<sup> $/2$ </sup>,  $L_q$ =*L*max $/2$ ;

② 相电阻 *R*s:电桥 DCR 档下测量电机两相线电阻 *R*,得相电阻 *R*s=*R*/2;

③ 磁链 *Ψ*f:将示波器表笔夹住电机相线,并将地线夹头夹在其他任意两相 线之一,转动电机,可得到反电动势波形,如[图](#page-16-0) 3[-1](#page-16-0) 所示。其一个周期内反电动 势波形峰峰值 Vpeak 为 9.76V, 频率为 827.8Hz。

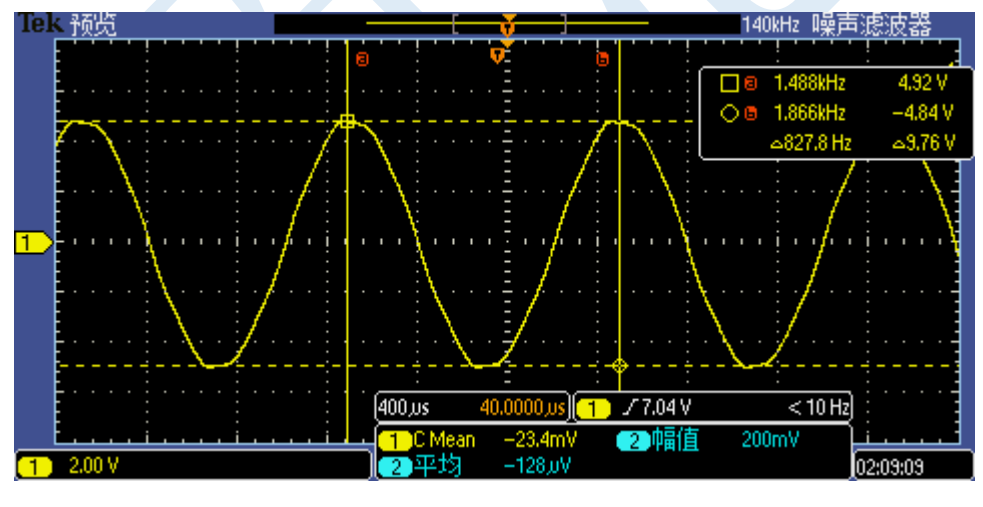

图 **3-1** 反电动势波形

<span id="page-16-0"></span>在不通电得情况下,利用数学模型公式(ω<sub>ε</sub>ψ<sub>f</sub> =U<sub>dc</sub>/√3),可以获得磁链 Ψf, 即

$$
\psi_{\rm f} = \frac{U_{\rm dc}}{\sqrt{3}} \frac{1}{\omega_{\rm e}} = \frac{V_{\rm peak}/2}{\sqrt{3}} \frac{1}{\omega_{\rm e}} = \frac{9.76/2}{\sqrt{3}} \frac{1}{2\pi \cdot 827.8} = 0.0005423 \,\text{Wb} \tag{3-1}
$$

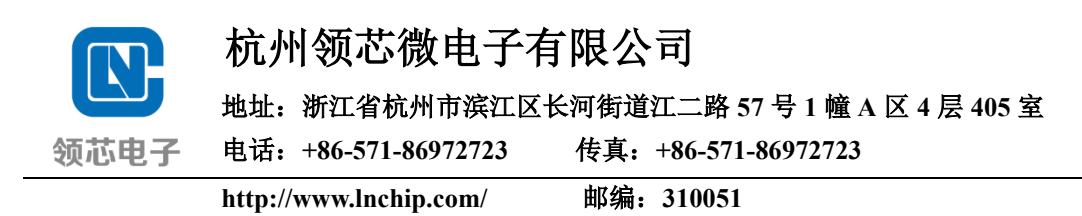

④ 电机极对数 pn:三相交流电机每组线圈都会产生 N、S 磁极,电机每相 含有的磁极个数就是极对数。其方法为:把电机 3 根相线中的任意两根接上直流 电源(即电源正负端,电源电流限制在 0.5A 左右,电压建议从较小电压值(如 5V) 尝试);打开电源,用手缓慢转动电机(若转不动,减小限制电流大小),感受所 产生的顿落感;转动一圈产生的顿落感次数即是电机的极对数 pn。

<span id="page-17-0"></span>3.1.2 电流采样参数

双电阻母线电流采样用的是芯片内部运放 OPA1 和 OPA2, 如下图红框内为 A 相和 B 电流采样电路。

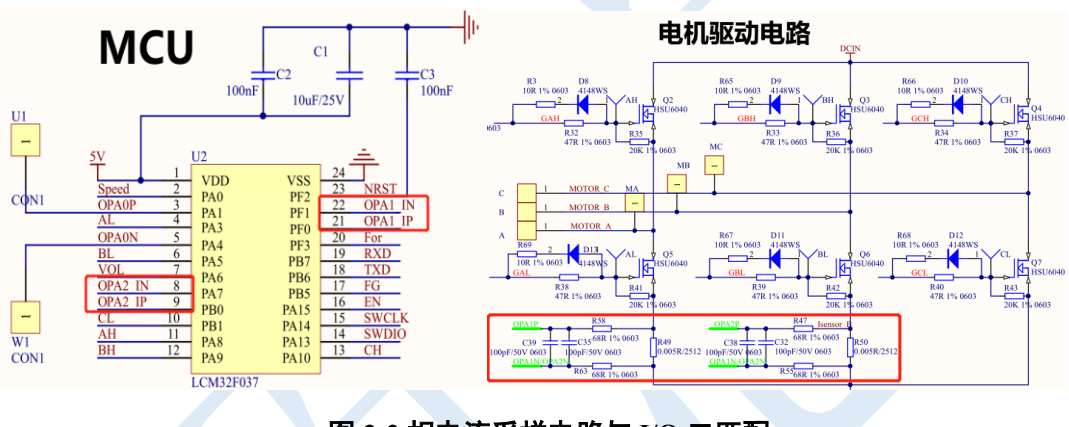

图 **3-2** 相电流采样电路与 **I/O** 口匹配

相电流采样范围计算如下:例如使用 50mΩ 采样电阻,设置内部运放放大倍 数设置为 10 倍,最大采样相电流则为±4A。具体计算如下,

$$
I_{x\text{-max}} = \frac{\text{SAMPLE\_AD\_MAX}}{2} \frac{1}{0.05 \times 10.0} = \frac{4}{2.0 \times 0.05 \times 10.0} = 4 \text{A}
$$
 (3-2)

<span id="page-17-1"></span>3.1.3 电压采样参数

在 FOC 计算过程中需要用到各个坐标系下的电压信号,需采集母线电压进 行电压重构计算,从而得到各个坐标系下的电压信号。芯片的 ADC 参考电压为 4V,而母线电压往往会大于这个数值,因此需要将母线电压值分压之后再去采 集,但为了保证采样精度,分压倍数不能太大。

所展示的电机驱动板规定在 36V 以内都能工作,因此将分压电阻 R57 设为 10k,R53 设为 100k,即分压系数为 1/11,最大采样电压为 4V。注:母线电压分 压电阻可以根据所需的采样精度去调整。

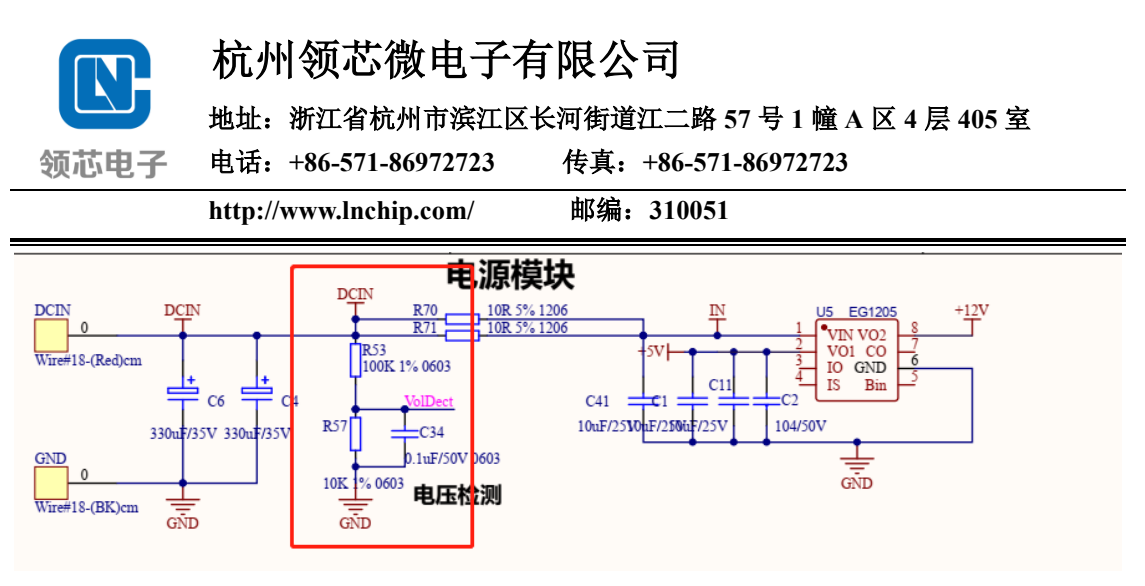

#### 图 **3-3** 电压采样电路

如上图电源模块红框内为电压检测电路, 其分压系数 VOLT OP 为

$$
VOLT\_OP = \frac{10k}{10k + 100k} = 0.0909
$$
 (3-3)

// D轴电感, H

// Q轴电感, H

Ohm

Wb

// 相电阻,

// 磁链,

// 极对数

同时要设置电机所需的母线直流电压值(UPDS\_UDC\_REAL,12V 电机就设 置 12V,24V 电机就设置 24V)

<span id="page-18-0"></span>3.1.4 硬件相关配置参数设置

配置文件在 UserParaSetsDefine.h(在 UserHeaders 文件目录下):

1、电机参数设置

根据 [3.1.1](#page-16-1) [电机参数测量小](#page-16-1)节中的测量方式,将其输入如下程序中:

```
if (MOTOR CHOOSE == MOTOT TYPE 1)
#define UPDS LD REAL (0.00061f)
 #define UPDS LQ REAL
                      (0.00061f)#define UPDS RS REAL
                      (1.32f)#define UPDS PSI REAL (0.00582f)
 #define UPDS PAIRS
                       (2u)
```
2、PCB 开发板参数设置

(1) 根据 [3.1.2](#page-17-0) [电流采样参数小](#page-17-0)结中的电流采样参数计算公式 3-2, ADC 模 块基准电压设定为 4V, 其偏置设定为 2V, 可通过修改采样电阻和运放倍数 来得到不同的相电流采样范围(参考实际控制电机对象适当修改,以保证较 高的采样精度)

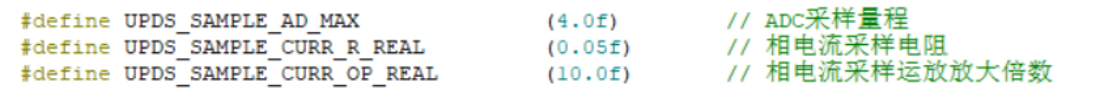

(2) 根据 3.1.3 [电压采样参数小](#page-17-1)结中的电压采样参数设计所述,将直流母线 电压值输入下面,然后根据母线电压分压电阻计算"母线电压采样增益"。

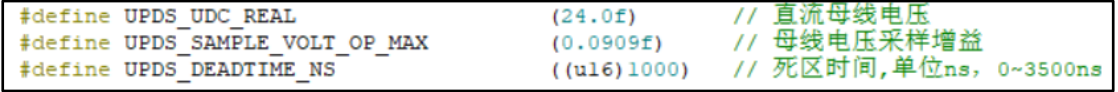

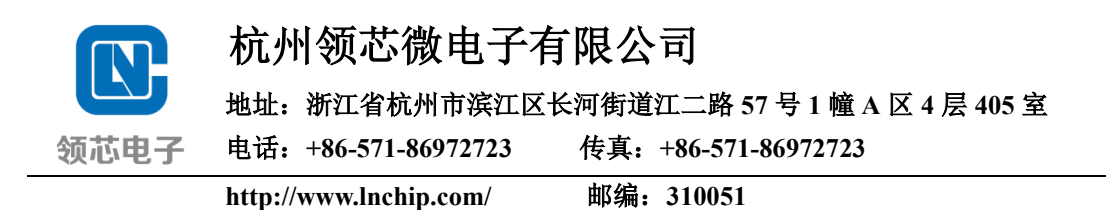

其中死区时间"UPDS DEADTIME NS"是为了防止上下管同时导通而设 置的延迟时间,范围为(0~3500 ns),根据不同的电压场合,需设置不同的死区 时间(高压控制需要设置较大,低压控制时可以设置较小,以保证电压还原更准 确)。在 3.3.1 小结中,将会展示设置死区时间输出的 PWM 波形。

(3) 直流母线电流的采样值将用于硬件过流保护以及实现恒功率控制等功能

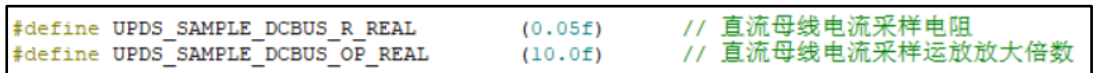

## 3.2 FOC 程序功能框架与状态机执行流程图

双电阻程序中主要的中断及其功能任务如下表:

| 中断函数名                          | 描述                    | 优先级 |
|--------------------------------|-----------------------|-----|
|                                | 比较器中断服务子程序, 用于检测到过    |     |
| void TIM1 NON CC Handler(void) | 流现象进行关断 PWM 处理, 对整个系  |     |
|                                | 统实施硬件保护。              |     |
|                                | 此中断为高速中断服务, 中断时长为     |     |
|                                | PWM 周期, 在 ADC 采样完成后将进 |     |
| void DMAC CH1 2 Handler(void)  | 行 FOC 控制算法的处理, 以及还包括  |     |
|                                | 电压重构, 几个主状态机的选择与跳转    |     |
|                                | 执行等任务。                |     |
|                                | 该中断内主要完成速度环控制或者恒功     |     |
| void SysTick Handler(void)     | 率控制, 以及可添加弱磁控制, 还包括   |     |
|                                | 检测执行保护机制。             |     |

表 **3-2** 各中断服务子程序的功能描述

注:中断优先级中"0"表示优先级最高。

如图所示为 FOC 状态机流程图, 本次用到 9 个状态, 如红框中所示。

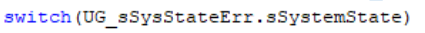

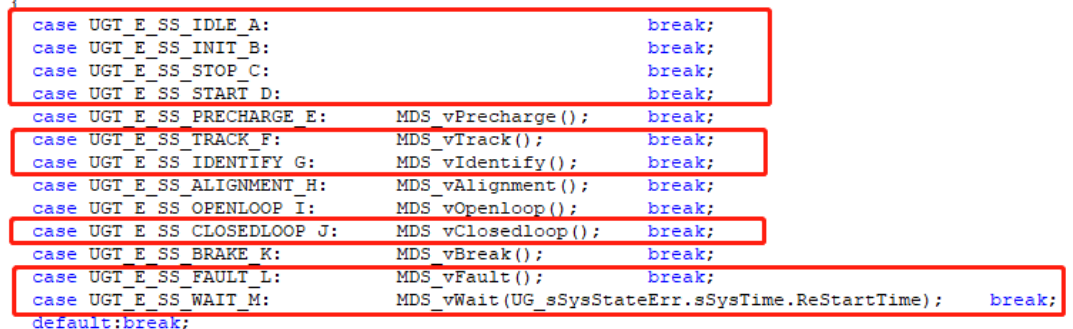

各个状态机的功能让如下表描述:

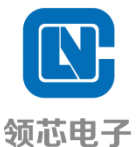

地址:浙江省杭州市滨江区长河街道江二路 **57** 号 **1** 幢 **A** 区 **4** 层 **405** 室

电话:**+86-571-86972723** 传真:**+86-571-86972723**

**http://www.lnchip.com/** 邮编:**310051**

表 **3-2** 各状态机的功能描述

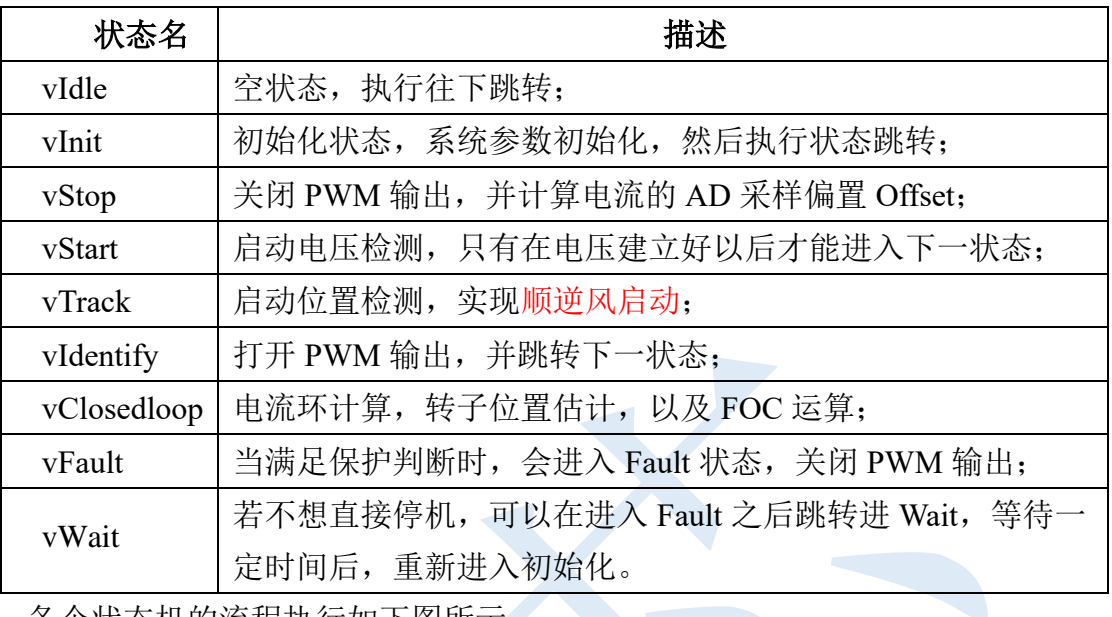

各个状态机的流程执行如下图所示:

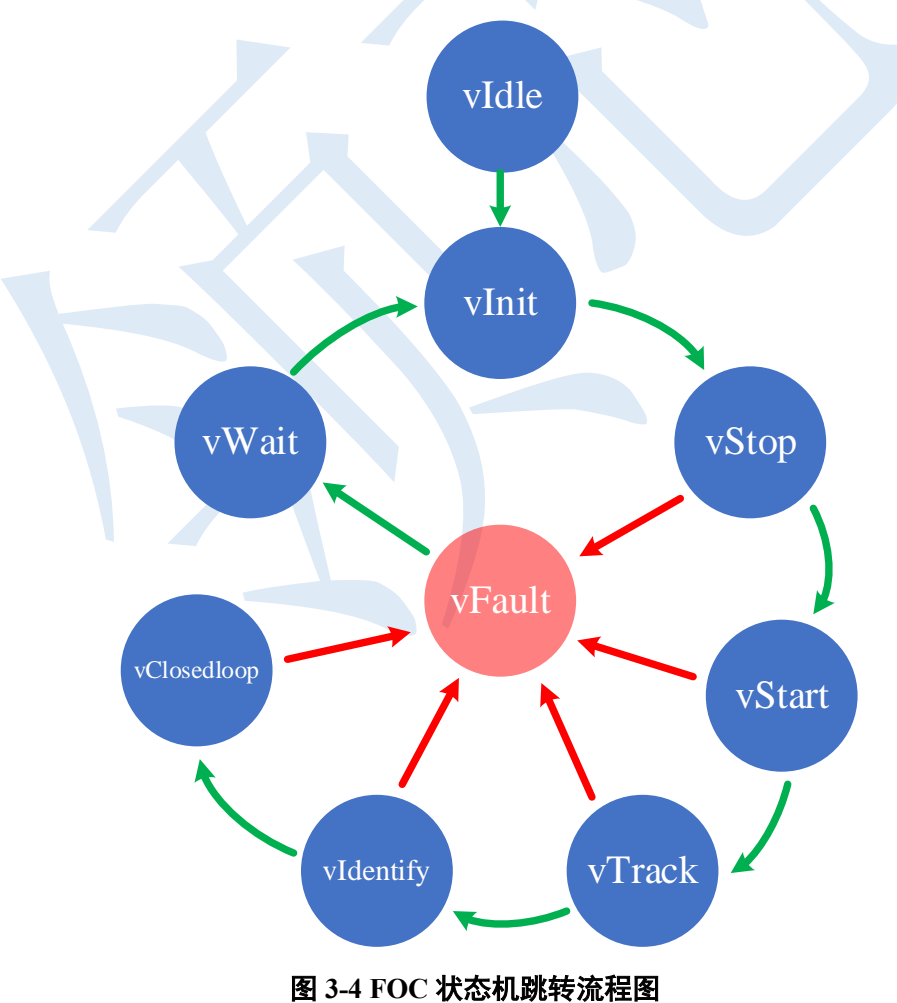

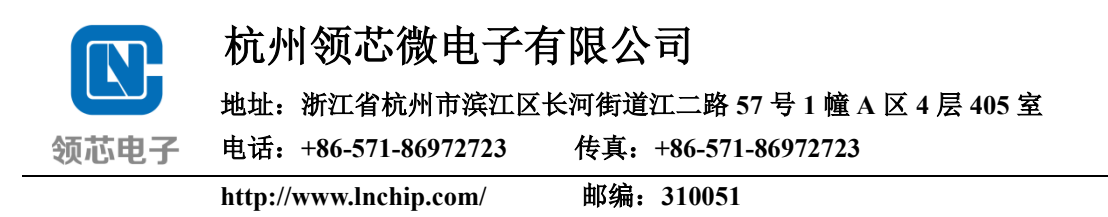

上图 3-4 所示为主中断中哥个状态机的跳转流程。

如下图 [3-5](#page-21-0) 为本方案程序功能框架图,在软件初始化之后,主要包括 While 主循环,和 DMA 中断、Systick 中断以及比较器刹车中断三部分。其中 While 主 循环主要是处理状态机前四个状态的跳转。

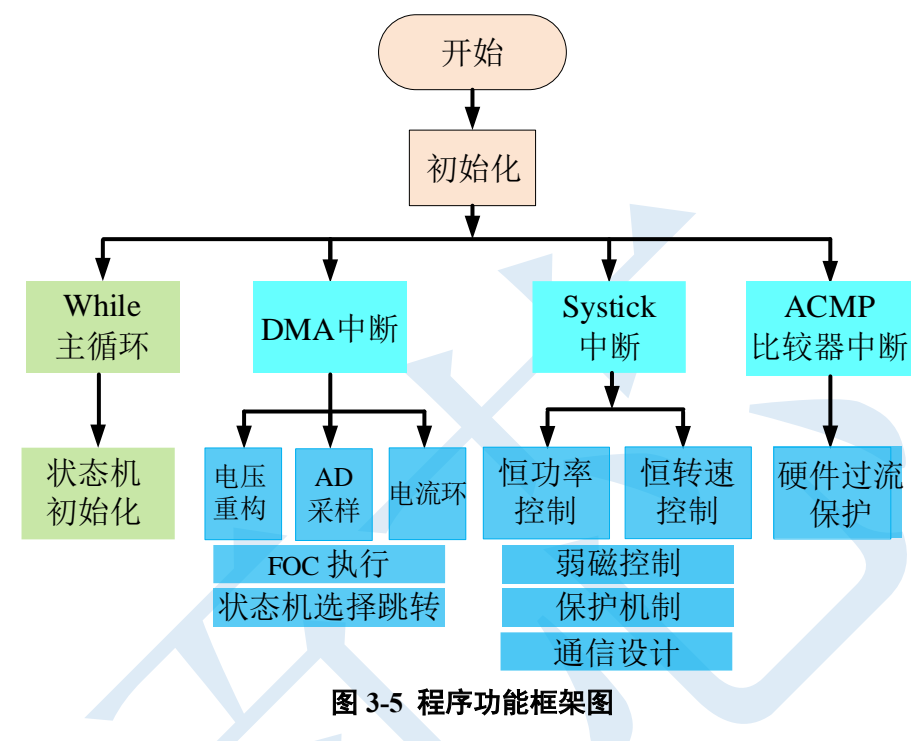

## <span id="page-21-0"></span>3.3 FOC 实际工程启动调试

实际工程启动调试主要分为两部分,第一步是检查控制板外设功能是否正 常;第二是根据实际控制对象,配置软件程序初始化参数。

<span id="page-21-1"></span>3.3.1 电机控制板外设功能检测

在电机控制板电源模块正常工作的情况下,首先检查系统外设配置是否正常, 具体配置在 User Peripherallnit.c(在 User/Sources 文件目录下)中进行。包括外设 时钟(主频)、高级定时器 Timer 1 的 PWM 输出、运放 OPA1, OPA2 配置、GPIO 配置、ADC 通道、DAC 等, 然后确定是否可将所使用的程序通过烧录器顺利烧 入控制板芯片,以进行后续的调试。

Step.1:检查芯片是否正常烧入,并检查芯片供电是否正常。

Step.2:程序烧写入 MCU 后,不接入直流强电,不接电机,主要检测 PWM 控制信号输出以及运放偏置等输出是都正常。通过使用示波器表笔,可进行相关 配置的功能正常与否检测。

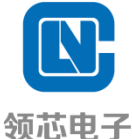

地址:浙江省杭州市滨江区长河街道江二路 **57** 号 **1** 幢 **A** 区 **4** 层 **405** 室

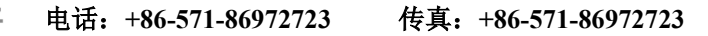

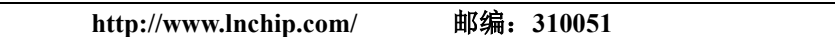

注: 检测配置功能正常与否, 需要将程序定义为测试模式, 在 UserParaSetsDefine.h 文件中进行配置:

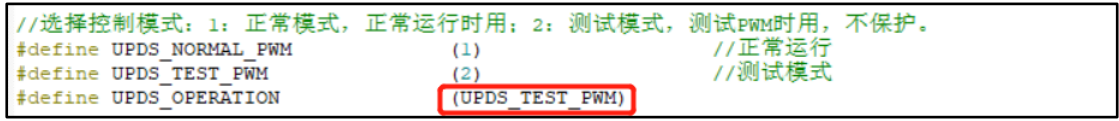

① 检测 MCU 六路 PWM 控制信号输出是否正常

检测 PWM 矩形波是否正常包括 PWM 频率和程序中的设置是否一致,并可 以此判断主频设置是否正确;另外还需检测互补通道输出是否互补,有无直通情 况(需设置死区时间,以防止直通)。

具体操作方式为用示波器表笔探头点在芯片六路 PWM 输出管脚的其中互 补两路(如 A 相的"AL 和 AH"),示波器观测如下图 3-4, 矩形波的频率为设置 的 16K。

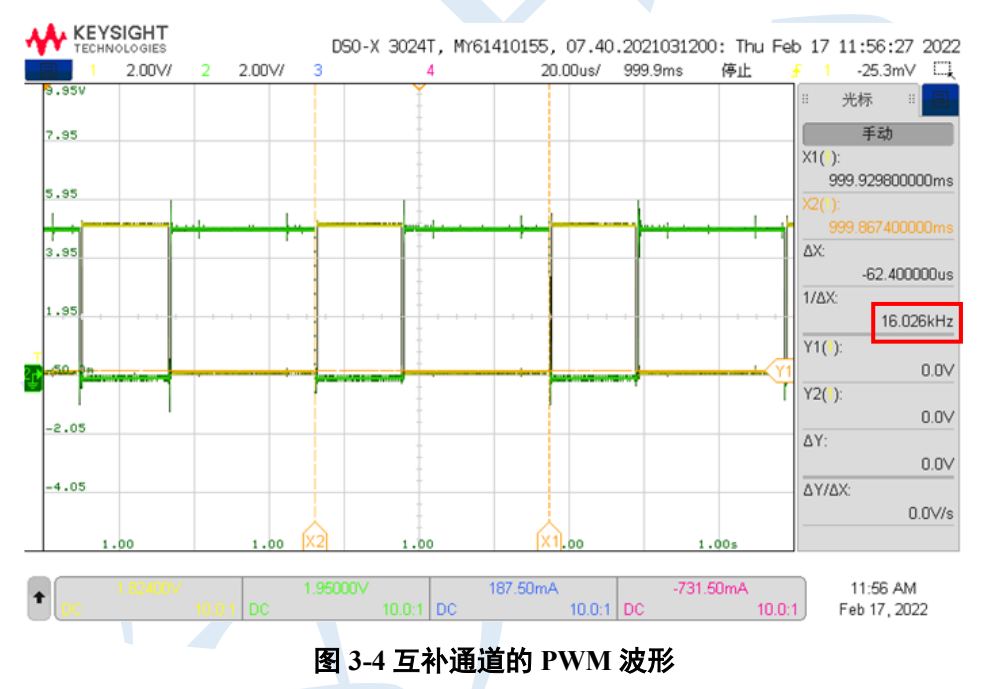

互补通道的输出有 500 ns 的延时, PWM 矩形波输出波形正常, 由此可确 定系统时钟频率正常,以及程序中的高级定时器 Timer 1 功能配置正常。

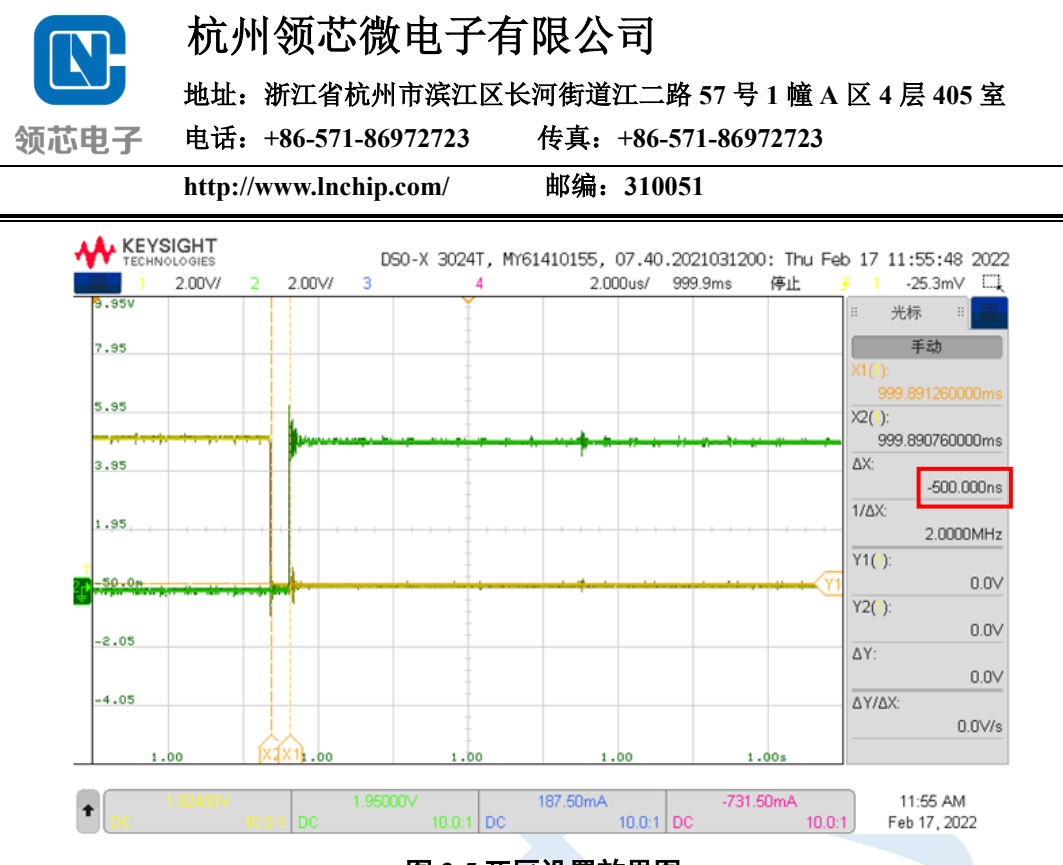

图 **3-5** 死区设置效果图

② 检测 DAC 是否正常

LCM32F037 的 DAC 是 10 位。在 DAC 输出配置函数中输入 "512", 用示 波器表笔检测 TXD 的 Pin 脚上是否有一个 2V 的电压值输出(DAC 参考电压为 4V)。若有 2V 的电压输出显示,可先默认 DAC 输出正常,以便于后续信号的检 测观察分析;

```
DAC SetDac 10B Data (DACO, DAC Align 10B R,
                                              512
                                                    ; (
DAC SoftwareTriggerCmd(DAC0, ENABLE);
```
③ 检测 ADC 采样是否正常

在"Debug"模式,检测 ADC 通道的采样数目与数据对应是否正常,即数组 "ADCConvertedRawData[ ]"中的各数值情况。

由于还没上强电,此时相线上无电流,可观察对应设置的 ADC 通道,检查 运放 OPA1 和 OPA2 的偏置是否正常, 在运放配置中, 设置了偏置为 2V (由于 ADC 为 12 位采样值, 采样基准值为 4V, 是 4096; 即此时对应的相电流采样或 母线电流通道上,显示"2048"左右的近似值,则认为运放正常)。其中,直流 母线电流的采样是为了用作比较器中断进行硬件过流保护用的。

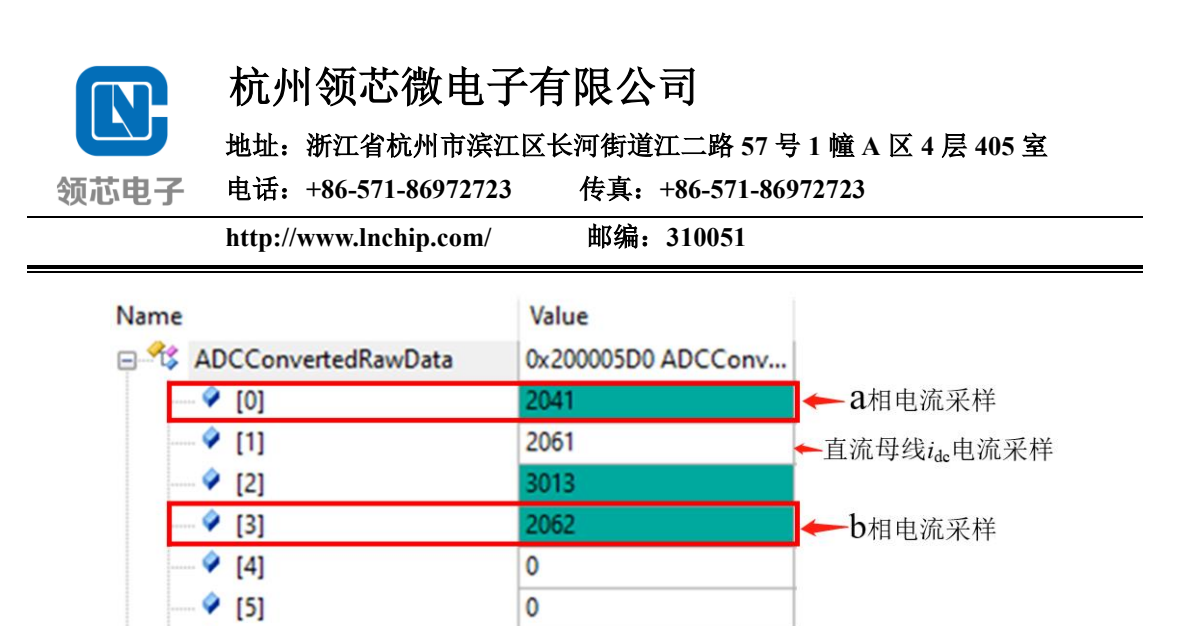

图 **3-6** 运放配置验证

 $\mathbf{0}$  $\mathbf 0$ 

 $\mathbf{0}$ 

 $\mathbf 0$ 

检测母线直流电压采样是否正常。由于此时在"Debug"模式下,有一个 5V 供电, 其对应的 ADC 通道数据应在"400"左右。

Step.3: 接上直流强电,

 $9 [6]$ 

 $\bullet$  [7]

 $\bullet$  [8]  $\bullet$  [9]

●检查预驱电路的驱动信号是否正常。PWM 驱动波形是否正常;PWM 频率 和程序中的设置是否一致;互补通道输出是否互补,有无直通情况(操作方式同 不加强电情况)。

●在"Debug"模式下,观察运放 OPA1 和 OPA2 的 ADC 值是否还是"2048" 左右。母线电压采样是否正常,由于已上强电,此时母线电压检测应该代表着直 流电源供电。例如对于正常 24V 供电情况下,其对应的 ADC 通道数据应在"2235" 左右(这里参考 3.3.3 小结中的分压系数)。

Step.4: 接上电机的三相电,进入软件调试。

<span id="page-24-0"></span>3.3.2 软件程序初始化参数配置

本节将详细地介绍启动调试前软件程序的初始化参数设置,配置文件在 UserParaSetsDefine.h (在 UserHeaders 文件目录下):

Step.1:主频以及 PWM 频率设置

PWM 开关频率静止启动时设置较低,有利于电机启动运行,当运行到一定 速度,将切换至高 PWM 开关频率,需要根据速度设置适当的高低频率切换点。

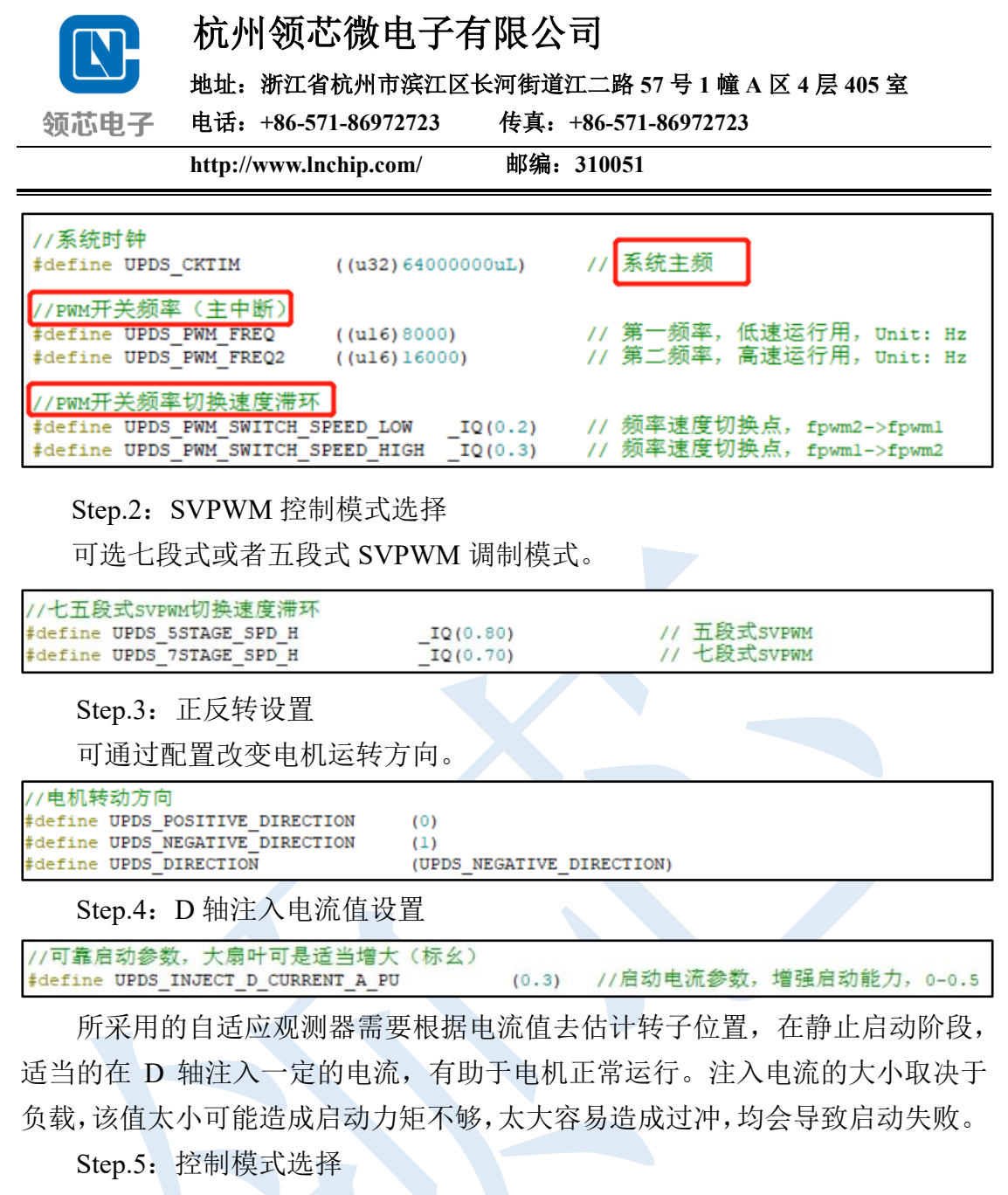

根据实际应用需要,选择恒转速或者恒功率控制模式。

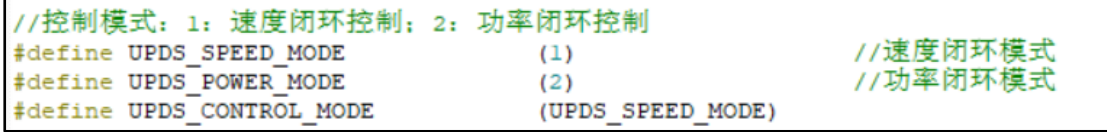

Step.6: 速度环或功率环快慢设置

给定的速度或者功率值是一个上升的斜坡信号,可根据实际需要设置不同的 速度上升速度达到目标值。

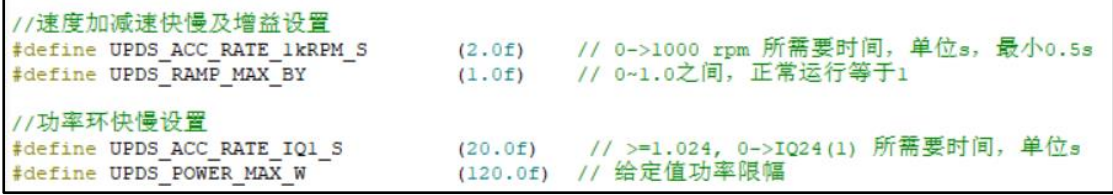

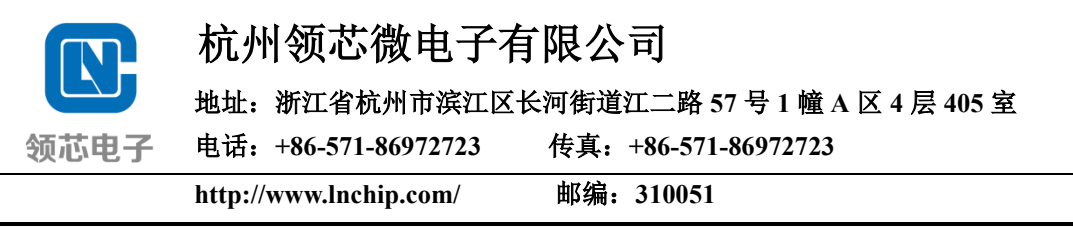

Step.7:速度环基频以及电流环带宽设置

合适的速度环基频和电流环带宽有利于系统获得更好的性能。

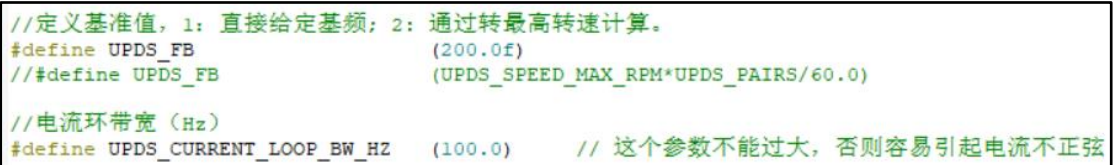

Step.8: 速度环或功率环控制器参数设置

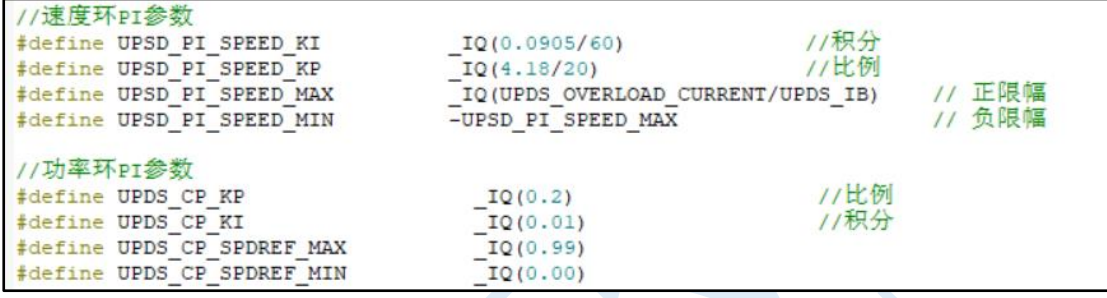

速度环和功率环控制器采用的是 PI 控制器,给定适当的比例系数(KP)和积 分参数(KI)有利于系统稳定启动和运行,具体的参数调节效果将在 4.2 [速度环](#page-28-0) PI [参数调节和](#page-28-0) 4.3 [节功率环](#page-29-0) PI [参数调节中](#page-29-0)进行详细介绍。

Step.9:保护参数设置

在上电调试电机启动前,需要设置好保护参数,以尽量保证系统不被损坏。 主要包括启动失败保护、过欠压保护、过流保护(软件以及硬件过流保护)、限 流保护、缺相保护等。保护参数具体设置将在第 5 章节进行详细说明。

理论上经过上述硬件检测以及参数设置完成后,电机可正常启动。

如若还有问题请联系本公司工程人员。

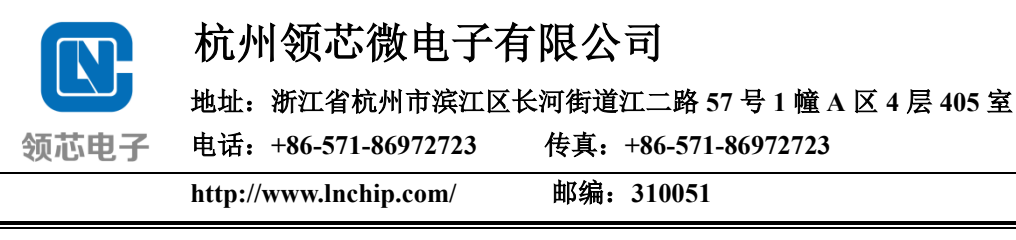

## <span id="page-27-0"></span>4 双电阻 FOC 运行调试

4.1 电流环参数调节

根据上述 [2.3.1](#page-10-1) [电流环参数整定所](#page-10-1)述的电流环参数自整定理论, PI 控制器 的比例增益 KP 与积分增益 KI 均已通过参数设计自整定,只需修改电流环带宽 *ω*<sup>c</sup> 即可。电流环带宽的截至频率一般选取 100Hz~500Hz 之间。带宽较大,对于 给定的目标电流跟踪更快,负载变化时,动态响应速度快。但不能太大,否则电 流波形容易失真(不正弦)。带宽较小, 电流跟踪变慢, 转矩响应迟钝。

#### //电流环带宽 #define UPDS\_CURRENT\_LOOP\_BW\_HZ (200.0)//这个参数不能过大,否则容易引起电流不正弦

按照上述的矢量控制(FOC)原理实现过程,d 轴的参考电流一般给定为 0, 但为了增强启动能力,如 3.3.2 节中所述,需要在 d 轴输入一定值的电流, 程序 中在速度低于一定值将会注入电流,而转速高于设置值将会撤走注入电流。

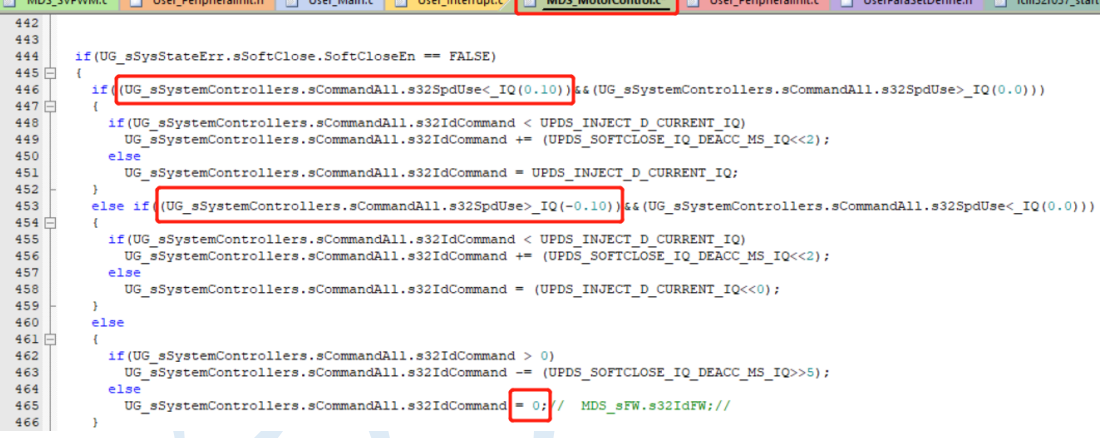

q 轴的参考电流由速度环控制器的输出给定:

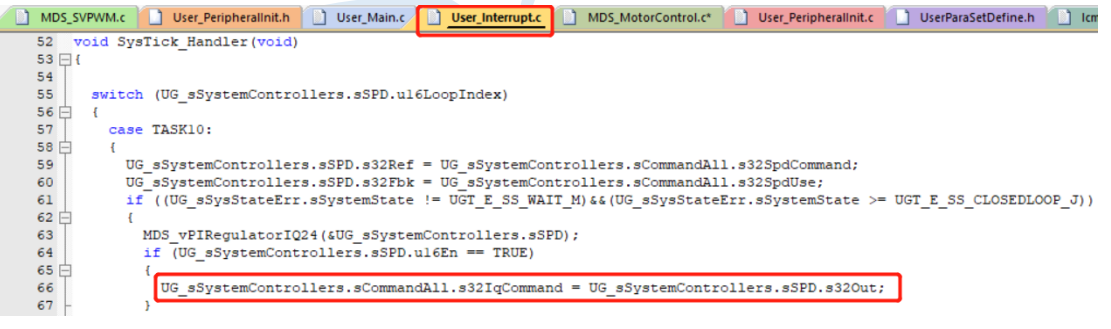

d、q 轴的反馈电流由三相采样电流经过坐标变换得到,送入 PI 控制器输出 电压矢量u<sub>d</sub>、u<sub>q</sub>,然后使用观测器估计的θε进行 Park 逆变换得到αβ两相静止

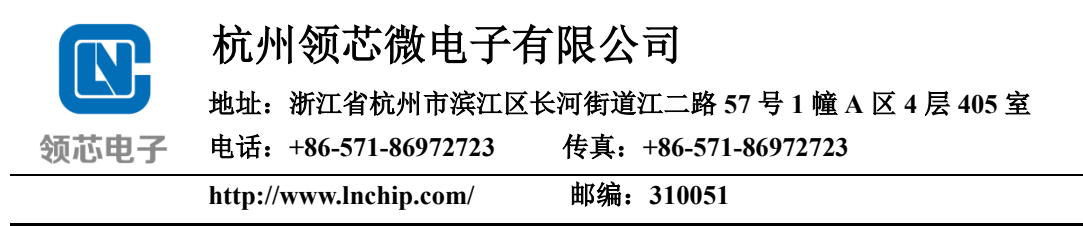

坐标系的交流电压μα、μβ进行 SVPWM 算法计算。

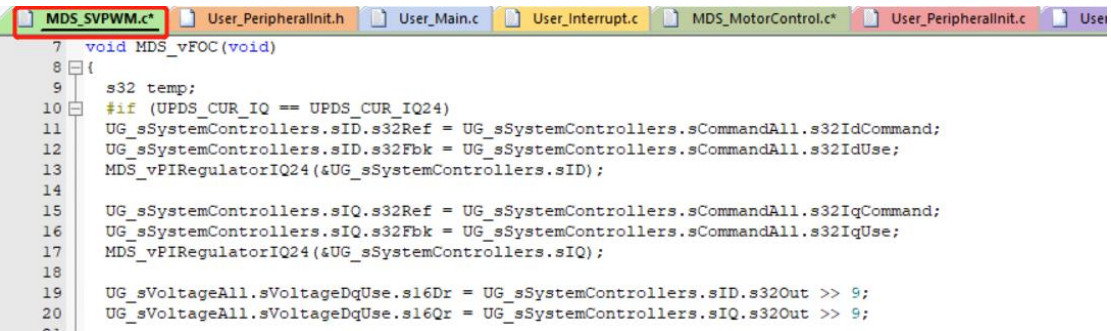

## <span id="page-28-0"></span>4.2 速度环 PI 参数调节

1、速度环调试计算说明

速度计算方式: 例如对于对于 4 对极电机, 额定机械转速为 3000 r/min=50 r/s 时, 则其电角度频率等于 50\*4=200Hz, 也即 200Hz 对应 3000 r/min。可在程 序中定义基准频率如下

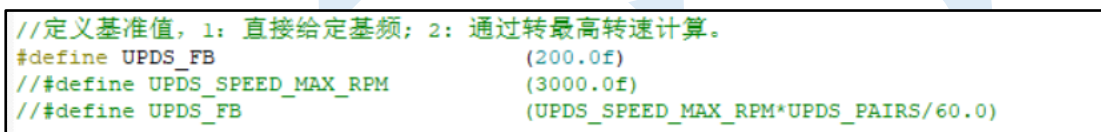

在实际软件调试系统中,进行标幺化处理后,电机转速 IQ 格式值计算方法 为: IQ (1.0) 对应额定转速,频率即为 200Hz, 如输入目标参考转速标幺值为 \_IQ(0.3),则其对应的频率为 60Hz,实际转速为 900r/min。

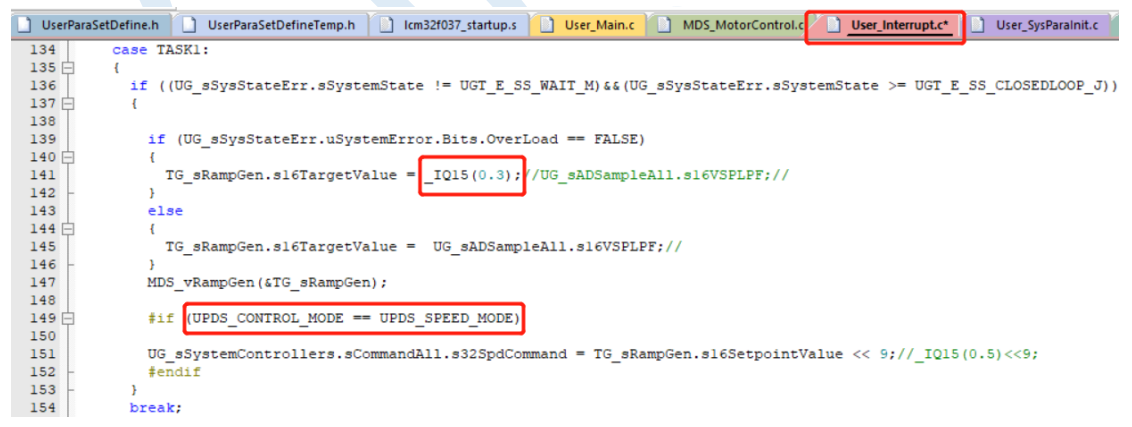

电机的外部调速方式可由用户需要自行配置实现,通常包括 VSP 调速(电压 信号调速)、PWM 调速(占空比调速)等。

2、速度环 PI 控制器参数调节效果

适当调节速度环 PI 控制器的比例增益 KP 与积分增益 KI,可以得到稳定的

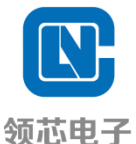

地址:浙江省杭州市滨江区长河街道江二路 **57** 号 **1** 幢 **A** 区 **4** 层 **405** 室

电话:**+86-571-86972723** 传真:**+86-571-86972723**

**http://www.lnchip.com/** 邮编:**310051**

转速控制。正负限幅达到限流的作用,限幅电流"UPDS\_OVERLOAD\_CURRENT" 参见限流保护说明。

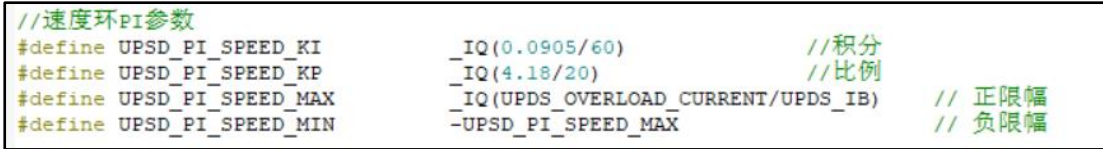

#### 表 **4-3** 速度环参数调节效果

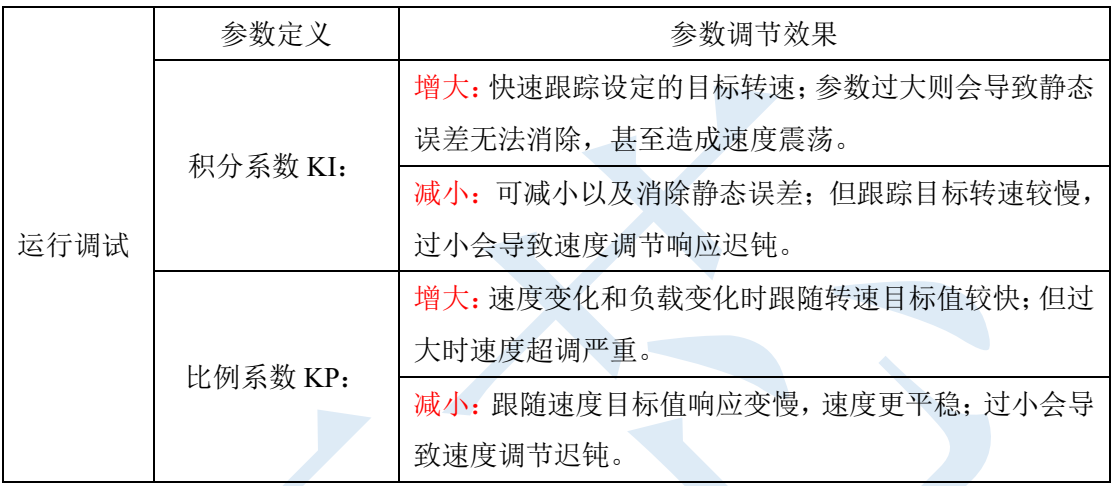

## <span id="page-29-0"></span>4.3 功率环 PI 参数调节

恒功率调速是指电机低速时输出转矩大,高速时输出转矩小,即输出功率是 恒定的。恒功率在负载比较轻的场合为多用。

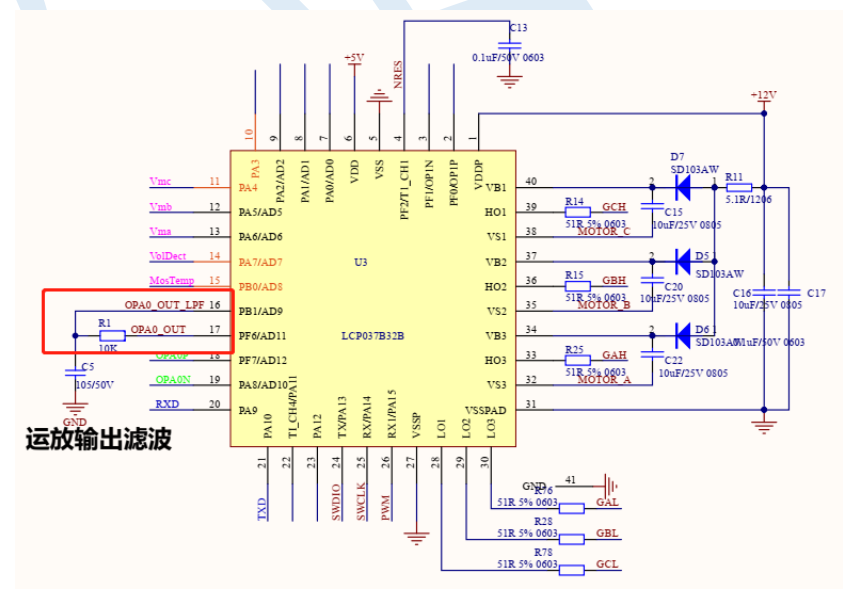

图 **4-1** 母线电流外部滤波电路

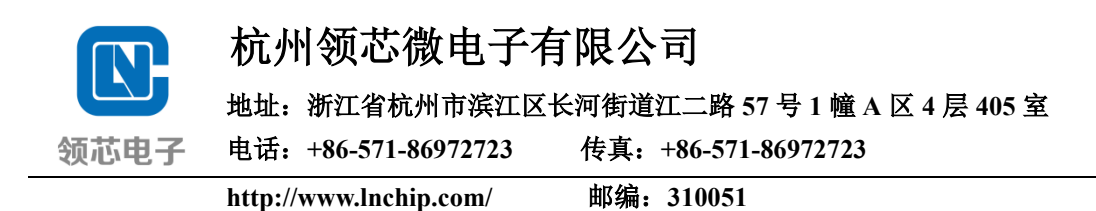

由于直接采样母线电流其波动较大,而在设计功率环时需要一个稳定的电流 值,因此可将由运放 OPA0 输出的母线电流,经过外部硬件大滤波后,其母线电 流的平均值返回芯片,进行 ADC 采样,具体电路设计如下图红框内所示。

不同的功率可在程序中进行设置,参数配置在 UserParaSetsDefine.h (在 UserHeaders 文件目录下):

在选择恒功率控制下,首先应选择如下控制模式

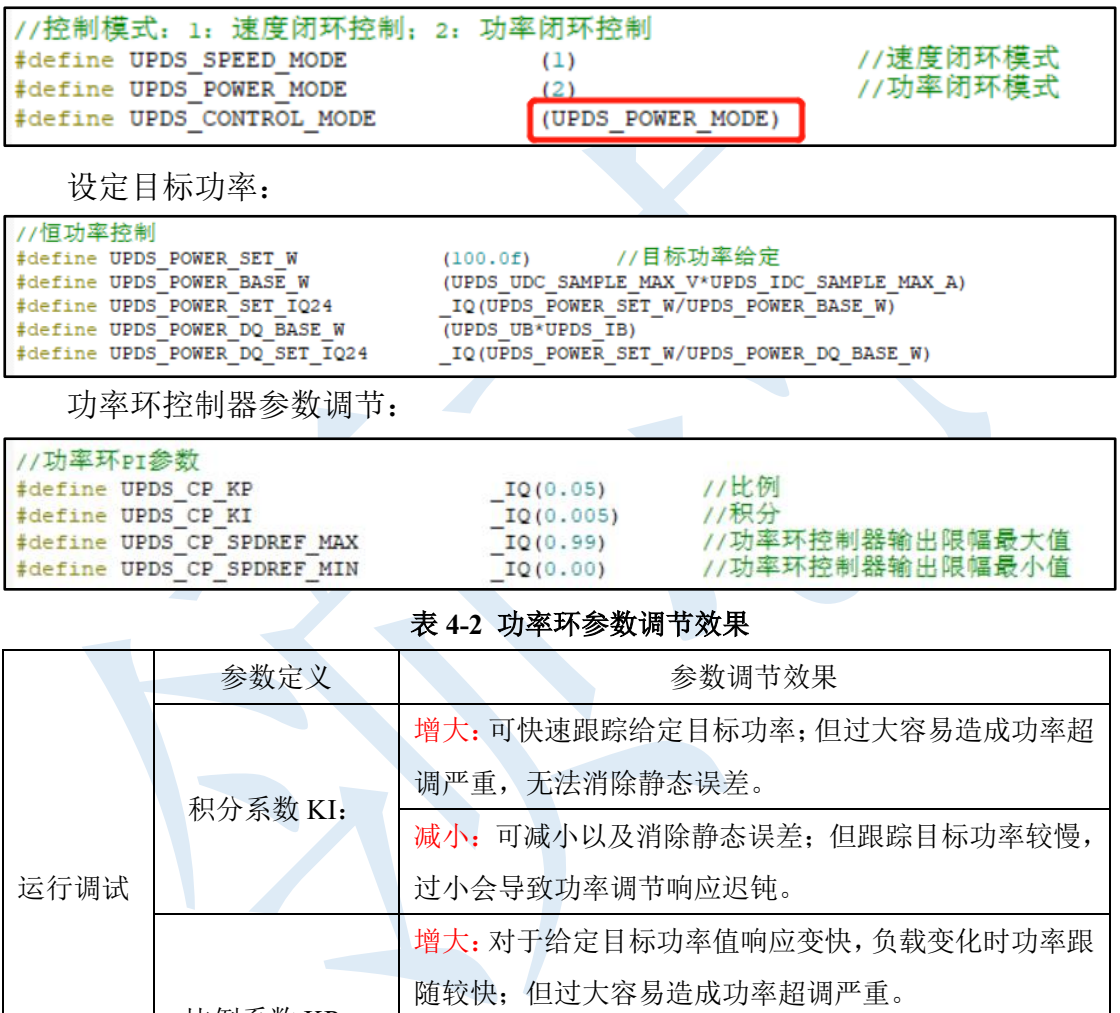

比例系数 KP: 减小:跟随功率目标值响应变慢,功率更平稳;过小会导 致功率调节迟钝。

### 4.4 弱磁控制

逆变器是一个具有额定容量的电力电子器件,所以在电机控制中这种额定容 量限制了电机端电压和电流的输入,当无刷直流电机端电压到达极限时,无刷直 流电机的励磁磁势由永磁体产生而无法调节,只能通过调节定子电流,增加直轴

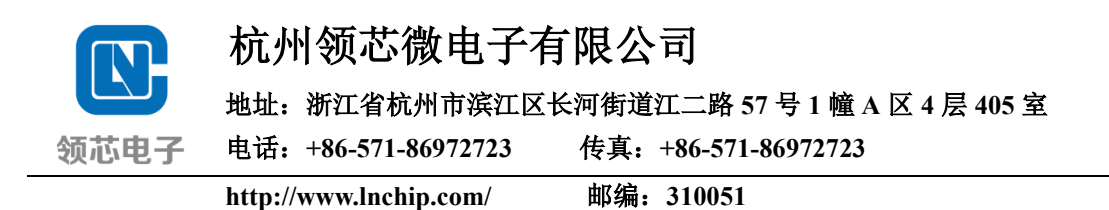

去磁分量来维持高速运行时电压方程的平衡。

在确定直流母线电压的情况下,逆变器能输出的最大定子电压是一定的。当 逆变器交流输出侧电压达到其最大值后也会随之引起电流内环调节器的饱和。也 就是说,为了获得更宽的转速调节范围,在基速以上端电压不变条件下保持一定 电枢电流产生所需的转矩,必须设法使反电势不随转速上升,需要减小电机磁通, 即实现弱磁控制。

在 *d*-*q* 坐标系中,*d*-*q* 轴电压的约束条件:

$$
u_d^2 + u_q^2 = u_s^2 \le u_{\text{max}}^2 \tag{4-1}
$$

*d*-*q* 轴电流的约束条件:

$$
i_d^2 + i_q^2 = i_s^2 \le i_{\max}^2
$$
 (4-2)

由式(4-2)可以画出电流极限圆。而结合电压方程(2-9),可以获得永磁同步电 机的电压极限圆方程

$$
\left(L_d i_d + \psi_f\right)^2 + \left(L_q i_q\right)^2 \le \frac{u_{\text{max}}^2}{\omega_e^2} \tag{4-3}
$$

并画出电压极限圆:

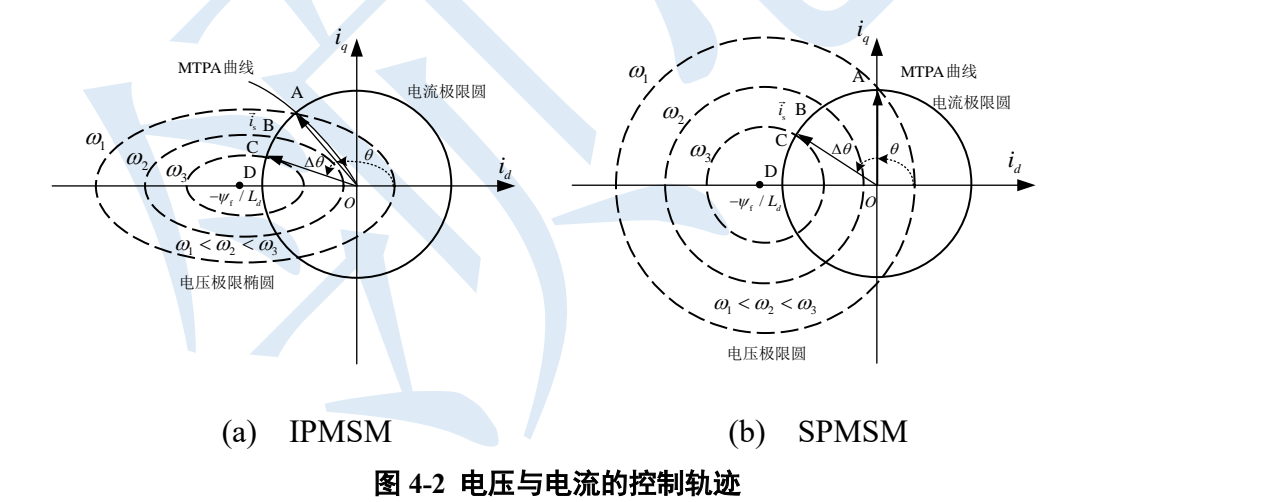

当逆变器在 SVPWM 调制下输出最大电压 $u_{\text{max}}(u_{\text{max}} = u_{\text{dc}}/\sqrt{3})$ ,求解式(4-3)得 到:

$$
i_{d} = -\frac{\psi_{f}}{L_{d}} + \frac{1}{L_{d}} \sqrt{\left(\frac{u_{\text{max}}}{\omega_{e}}\right)^{2} - \left(L_{q}i_{q}\right)^{2}}
$$
(4-4)

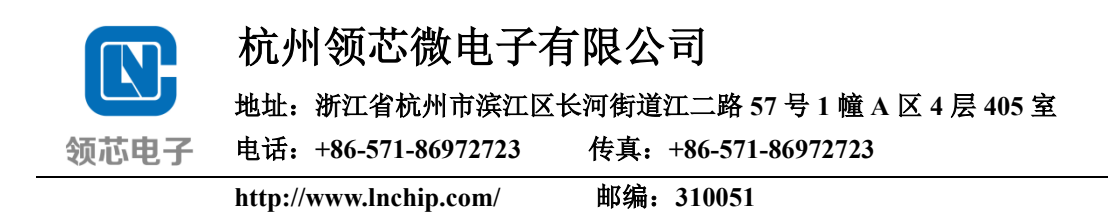

当电机在基速ω以上,想要升速到ω,如果仍采用 *i*<sub>d</sub> =0 或者最大转矩电 流比的控制方式,转矩电流 *i<sup>q</sup>* 将会掉落非常大。而采用弱磁控制可以提高基速以 上电机的带载能力,进一步扩大电机的转速。

电机若要稳定运行,一定要在电压极限圆与电流极限圆的重叠区域内。由式 (4-4)可知,当定子电压 *u*max 一定时,电压极限圆的最大值由转速 *ω*<sup>e</sup> 决定,因此 只要适当给定负向的 *d* 轴电流,使电机从工作点 A 移动到工作点 C,从而提高 转速,也就是说电压极限圆越往内,速度 *ω*e会越大。

参数配置在 UserParaSetsDefine.h (在 UserHeaders 文件目录下):

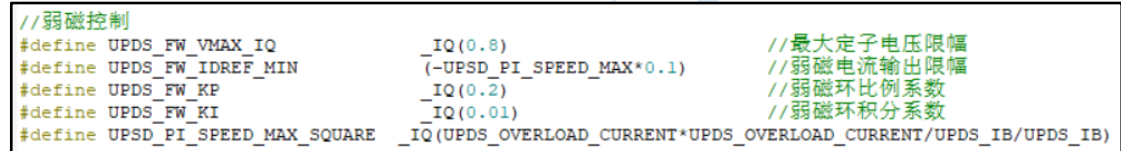

● UPDS\_FW\_VMAX\_IQ:可以改变弱磁升速的强度;

● UPDS\_FW\_IDREF\_MIN:改变弱磁深度,在弱磁达到饱和再去改,否则没 有意义;

● UPDS\_FW\_KP: 弱磁环比例系数越大响应速度越快,上升时间越小,但是 超调越大;

● UPDS\_FW\_KI:弱磁环积分系数越大收敛速度越快,即稳定下来的速度越 快,但是稳态误差会越大,会出现稳态下波形振荡。

● UPSD\_PI\_SPEED\_MAX\_SQUARE:限流保护下速度环控制器输出的最大 值。

程序中,弱磁电流加在如下位置:

<span id="page-32-0"></span>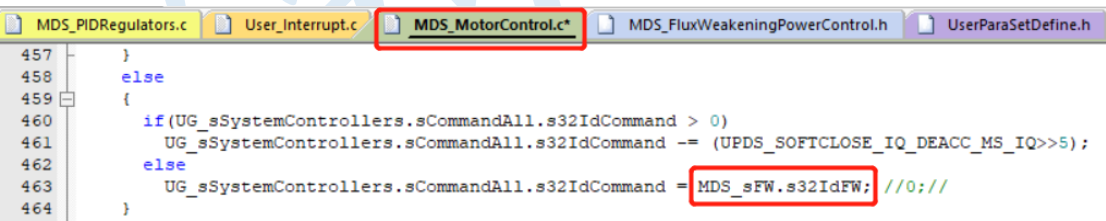

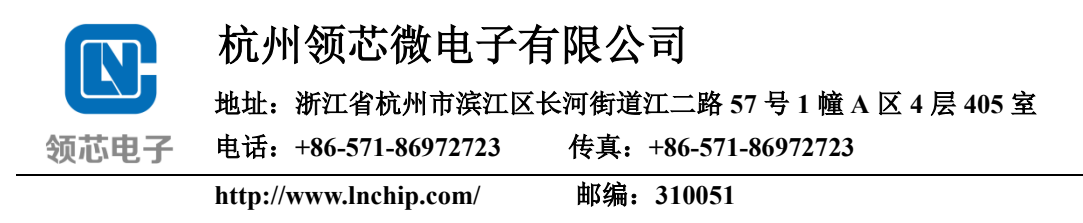

# 5 双电阻 FOC 方案保护功能

本方案的保护功能包括启动堵转保护,过流保护(硬件过流和软件过流)、 限流保护、缺相保护、以及过欠压保护。

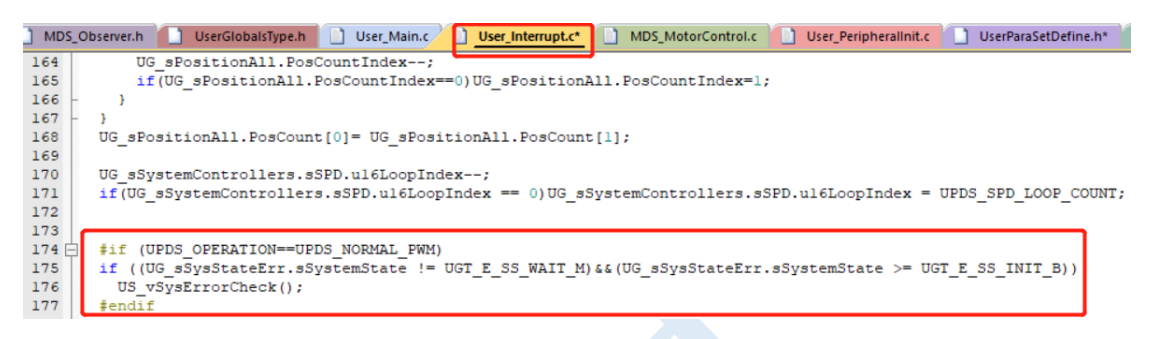

保护功能是在 Systick 中断中执行,该中断优先级低于 DMA 中断。保护功 能(除限流保护)判断成功后均会进入 vFault 状态机进行处理,首先关闭 PWM 输出,然后根据需要设置等待重启或者直接停机。

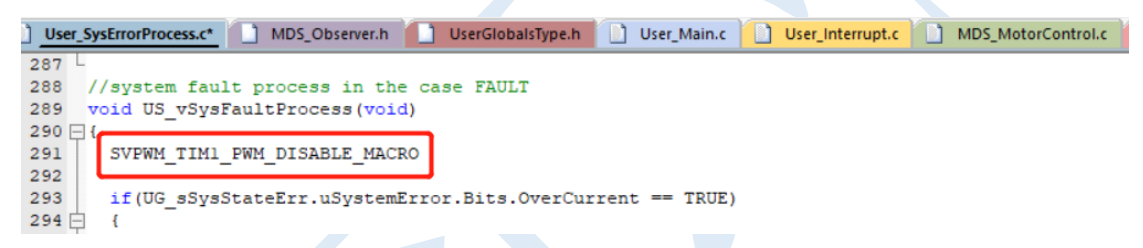

配置文件在 UserParaSetsDefine.h (在 UserHeaders 文件目录下)。

### 5.1 堵转及启动失败保护

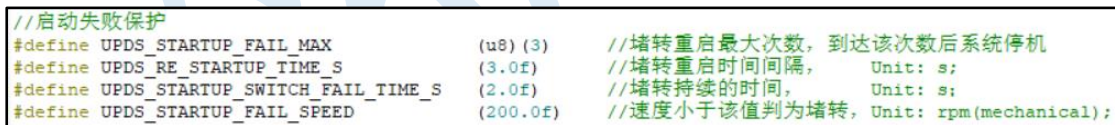

检测电机的运行转速是否低于设定的保护值,触发堵转保护机制。根据需要 设置堵转持续时间堵转持续时间值后先关闭 PWM, 然后再经过等待重启 的时间后进行重新启动,超过最大堵转次数则需要系统断电后重新上电。

### 5.2 过流保护

1、硬件过流保护

设置比较器中断服务子程序,优先级设为最高。通过 MCU 内部比较器 (ACMP0/1)事件触发 PWM 刹车功能。实现原理: 母线电流(I\_bus)流经采样电

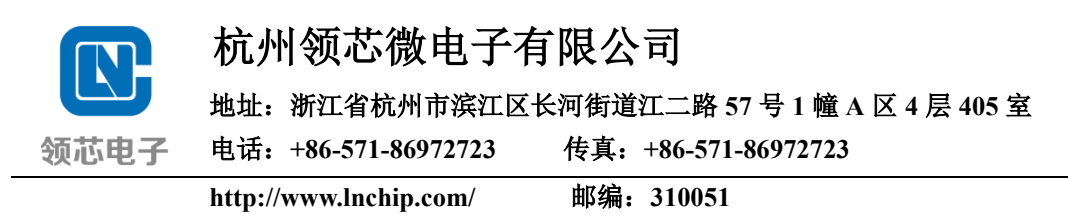

阻(R)产生一个电压 V bus, 经过运算放大器 OPA0/1/2 进行信号放大后进入比 较器正端(或者直接进入比较器正端)。比较器的负端接 DAC0/1 输出, 可根据 参考电压 Vref 自行配置。当母线电流大于一定值时,就会导致比较器的正端电压 高于负端电压,MCU 产生比较器中断,触发 PWM 刹车功能,从而实现过流保 护。

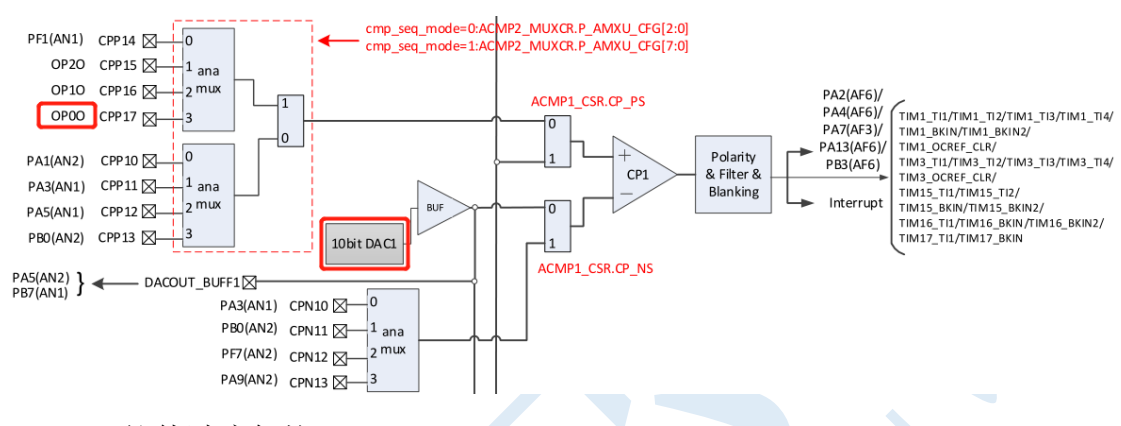

#### 2、软件过流保护

通过实时检测电机三相电流,当电流最大值超过设定的保护值,触发软件过 流保护。具体参数如下:

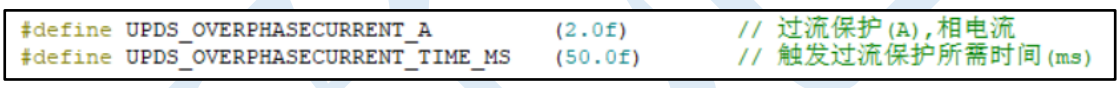

根据需要设置触发过流保护后是否需要重启及等待时间设置

(20.0f) //触发相电流过流保护后等待重启的时间 #define UPDS RE STARTUP OVERCURR TIME S Unit:  $s$ :

5.3 限流保护

具体参数如下:

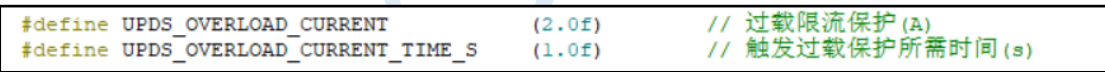

该值是限制速度环输出, 即限制 q 轴电流的输入, 以防止系统过载运行。限 流保护值"UPDS OVERLOAD CURRENT"以电机额定电流为基准进行设置。

5.4 缺相保护

缺相保护是指电机运行过程中,三相电缺少一相或两相时,该相电流值应该 为 0,检测一段时间(触发缺相保护的时间)内某相电流一直为 0,触发缺相保护 机制。

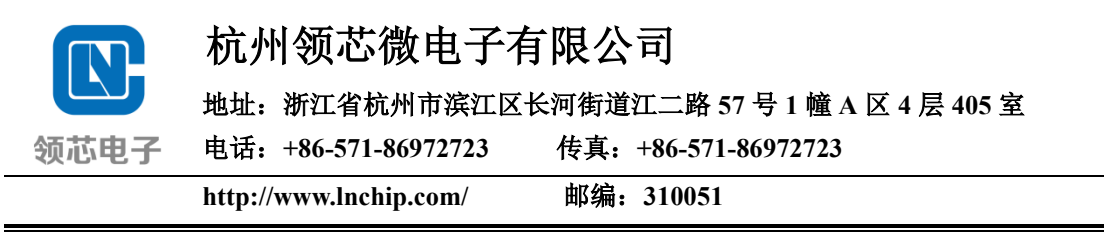

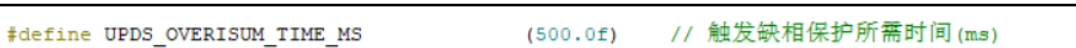

本方案中可设置判断缺相后直接停机或者等待重启。

### 5.5 过欠压保护

在 vStart 状态下检测电压,若不在设定范围内,状态机不往下执行。

在运行状态下,电压低于设定的欠压和过压限值,经过判断进入 vFault 状态 并停机,进入 vWait 状态,等待一定时间进入初始化 vInit 状态,准备重启。具 体参数如下:

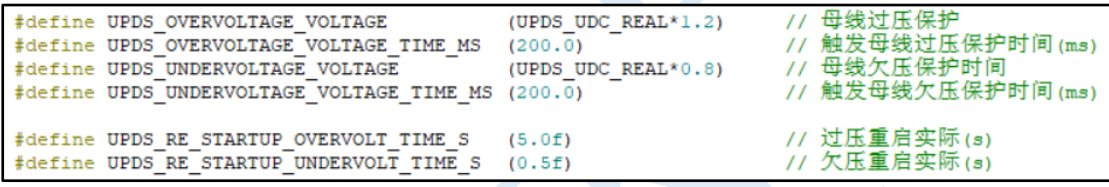

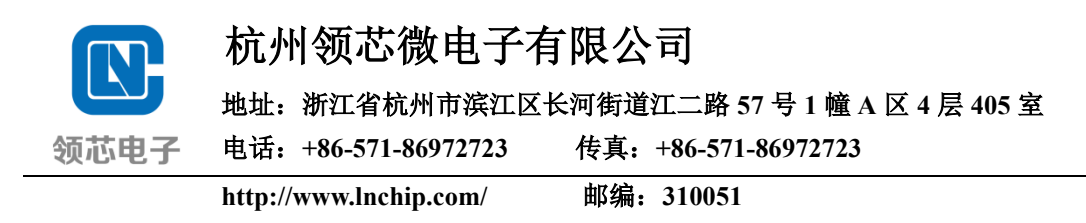

## 6 双电阻 FOC 方案调试步骤

1、根据实际硬件原理图, 完成 User\_Peripherallnit.c(在 User/Sources 目录下) 文件中关于底层的配置。特别注意,ADC 采样配置中的采样通道顺序和 User\_ADSample.c(同在 User/Sources 目录下)文件中对应的数组要匹配起来;

2、 参照 [3.1.4](#page-18-0) [硬件相关配置参数设置小](#page-18-0)结的说明,根据所调试的电机和实 际使用的硬件控制板,配置相关的参数;

3、 参照 [3.3.1](#page-21-1) [电机控制板外设功能检测小](#page-21-1)节的中操作步骤,确定硬件控制 板能够正常使用;

4、 参照 [3.3.2](#page-24-0) [软件程序初始化参数配置小](#page-24-0)结中的说明,根据实际控制需求 对软件程序进行详细的配置;

5、 参照 5 [双电阻](#page-32-0) FOC 方[案保护功能章](#page-32-0)节中的各项保护功能,对控制系统 的保护讲行合理配置; 然后尝试启动运行;

6、 正常启动运行后,参照 4 [双电阻](#page-27-0) FOC [运行调试章](#page-27-0)节中的说明,对电流 环、速度环、功率环以及弱磁控制等功能进行相应的配置和调试运行,以获得所 需的控制功能和更好的控制性能。